## F2B002C - Introduction à Unix/Linux

## Christophe Lohr

Automne 2018

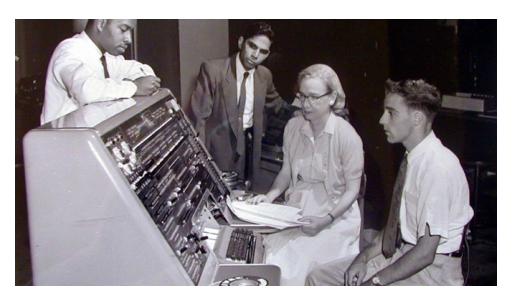

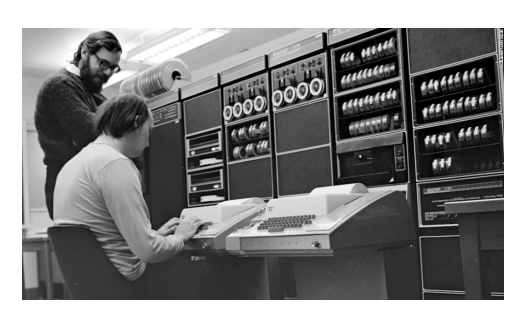

Grace Hopper - 1960 Dennis Ritchie & Ken Thompson - 1972

## **Sommaire**

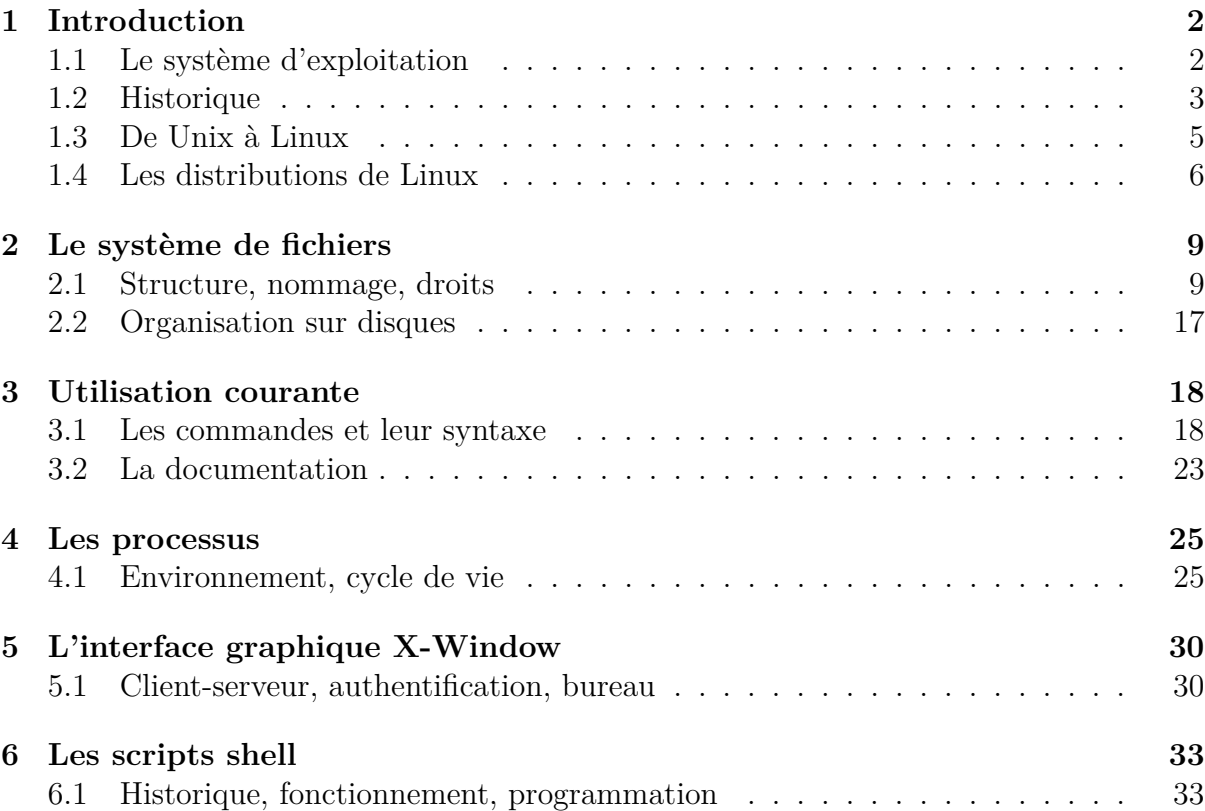

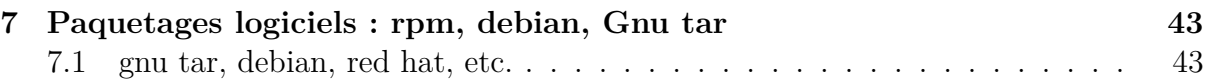

## <span id="page-1-0"></span>**1 Introduction**

#### <span id="page-1-1"></span>**1.1 Le système d'exploitation**

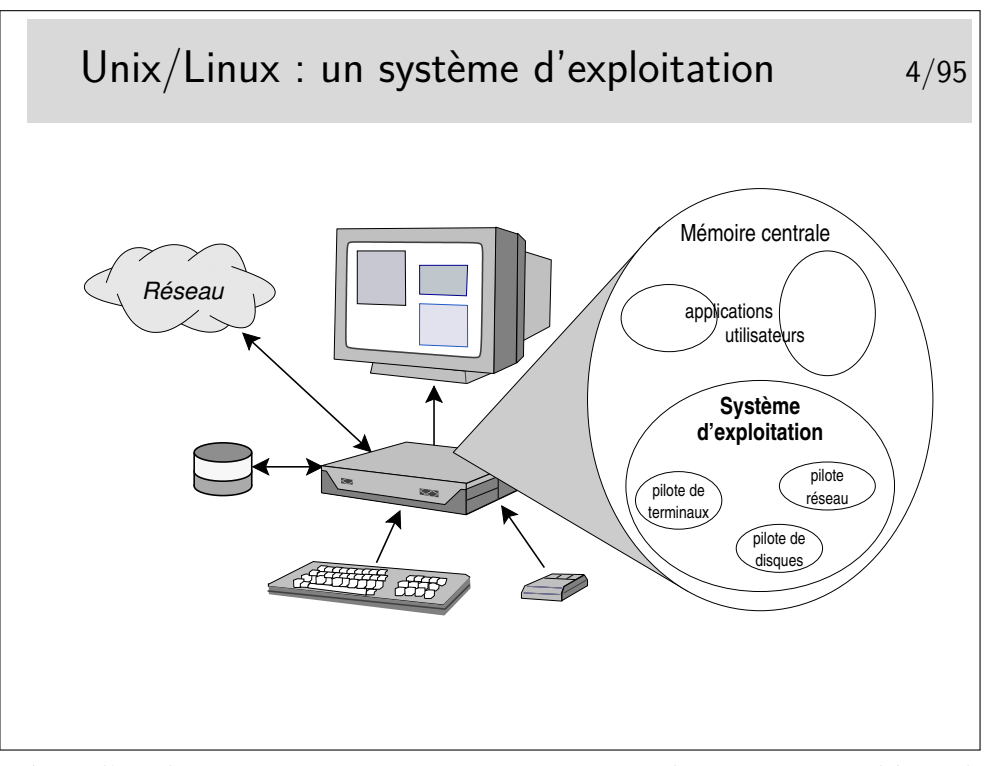

Le système d'exploitation peut être vu comme une application particulière, chargée en mémoire centrale, très rapidement après la mise sous tension de la machine (juste après que que programme résidant en mémoire EEPROM se soit exécuté, ce qu'on appelle le BIOS dans l'architecture PC). Cette application permet d'utiliser l'ordinateur, elle gère les applications qui s'y déroulent et sert d'interface entre elles et les périphériques matériels. La mémoire centrale est chargée avec le Système d'exploitation d'une part et avec les programmes applicatifs lancés par les utilisateurs d'autre part. Le système d'exploitation contient des modules spécifiques aux périphériques qu'il sait contrôler, ce sont les pilotes (*drivers* en anglais)

#### <span id="page-2-0"></span>**1.2 Historique**

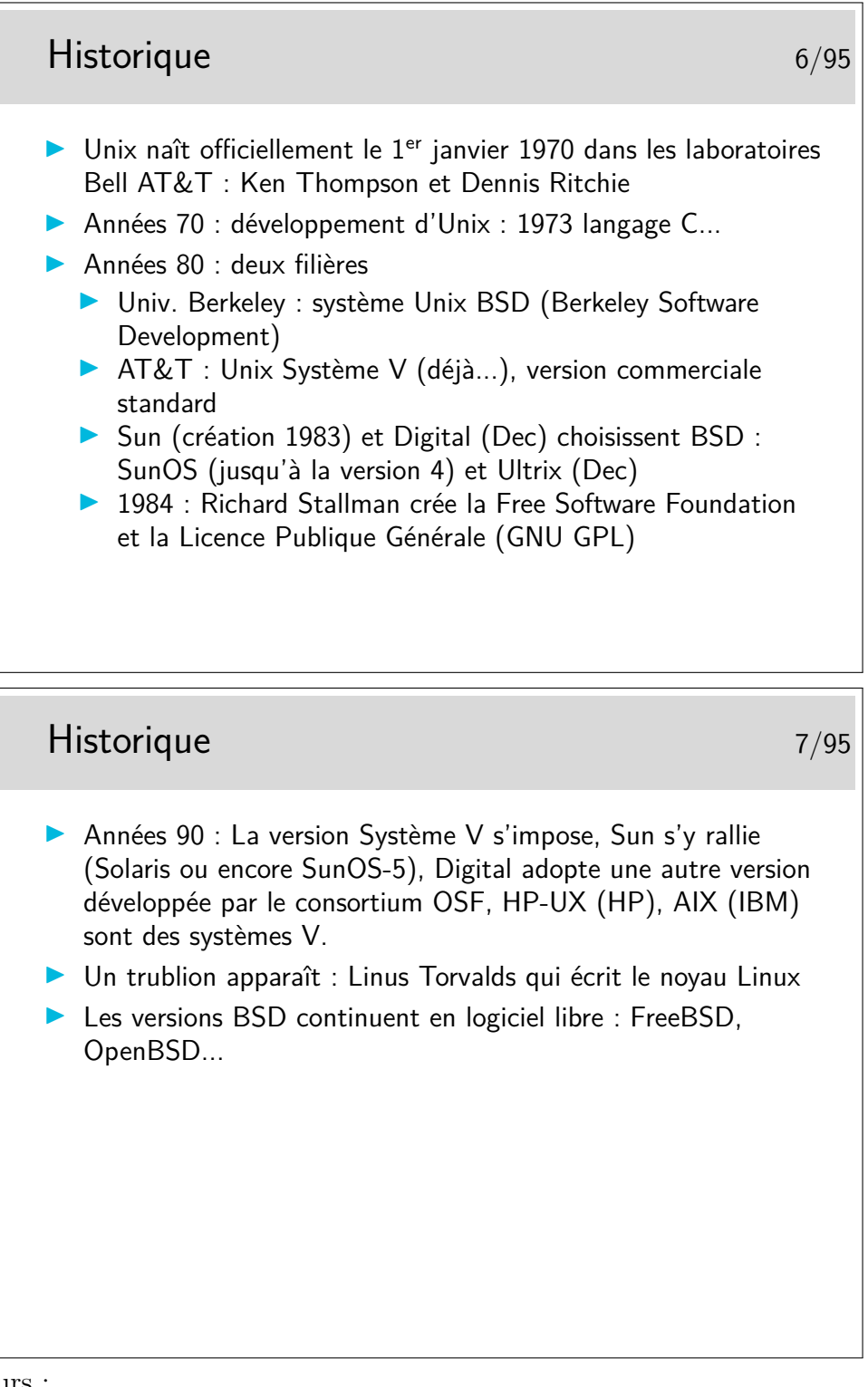

Pointeurs :

- <http://en.wikipedia.org/wiki/Unix>
- <http://virtual.park.uga.edu/hc/unixhistory.html>
- <http://www.princeton.edu/~hos/mike/transcripts/thompson.htm> (interview de Ken Thompson)

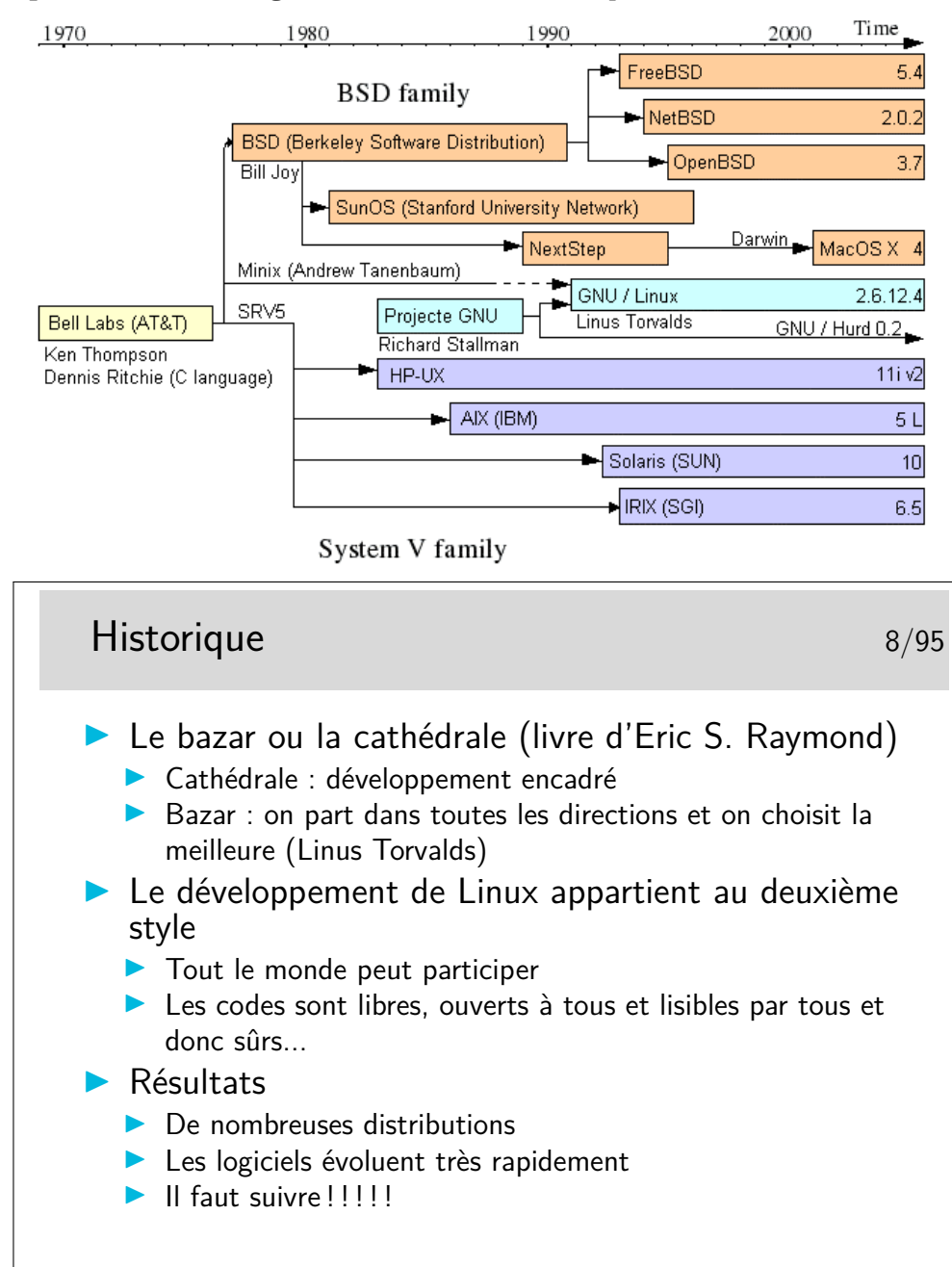

— [http://www.unix.org/what\\_is\\_unix/history\\_timeline.html](http://www.unix.org/what_is_unix/history_timeline.html)

Mentionnons au passage l'une des premières (mais pas encore obsolète) documentation en français (et sous licence libre) sur Linux : *Le Guide du Routard de Linux*, de 1998, par Éric Dumas (et bien d'autres), <ftp://ftp.lip6.fr/pub/linux/french/docs/GRL/> <http://www.linux-france.org/article/grl/>.

#### <span id="page-4-0"></span>**1.3 De Unix à Linux**

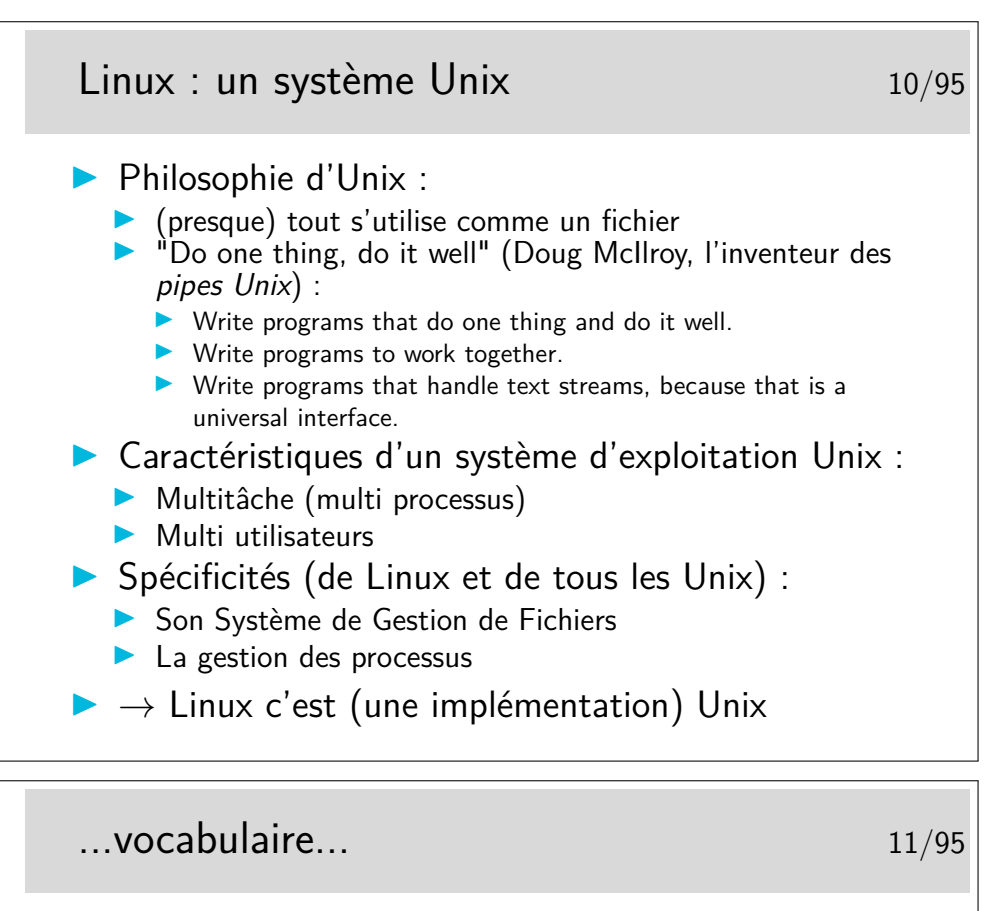

Linux (p.ex. Linux 3.2.0)

Le noyau, uniquement !

GNU/Linux

+ commandes Unix de base (implémentation de GNU) copier un fichier, répertoire, permissions utilisateur..

une distribution Linux (p.ex. Ubuntu 12.04, Debian Wheezy)

 $+$  organisation des fichiers, outils d'administration, applications

#### <span id="page-5-0"></span>**1.4 Les distributions de Linux**

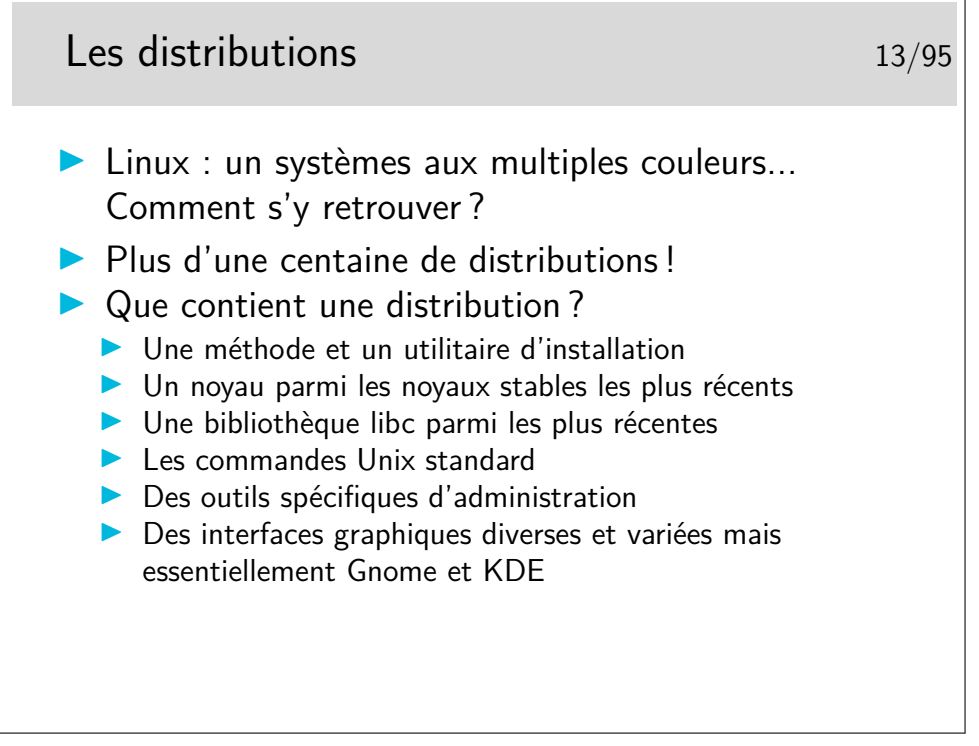

Comment choisir sa distribution ?

- Liste la plus à jour : <http://lwn.net/Distributions/>
- Le catalogue proposé sur Wikipedia [http://fr.wikipedia.org/wiki/Distribution\\_Linux](http://fr.wikipedia.org/wiki/Distribution_Linux) [http://en.wikipedia.org/wiki/Category:Linux\\_distributions](http://en.wikipedia.org/wiki/Category:Linux_distributions)
- Un bon lien pour une comparaison plutôt exhaustive des diverses distributions : <http://www.distrowatch.com>.
- Un autre, intéressant aussi : <http://www.linux.org/dist/index.html>

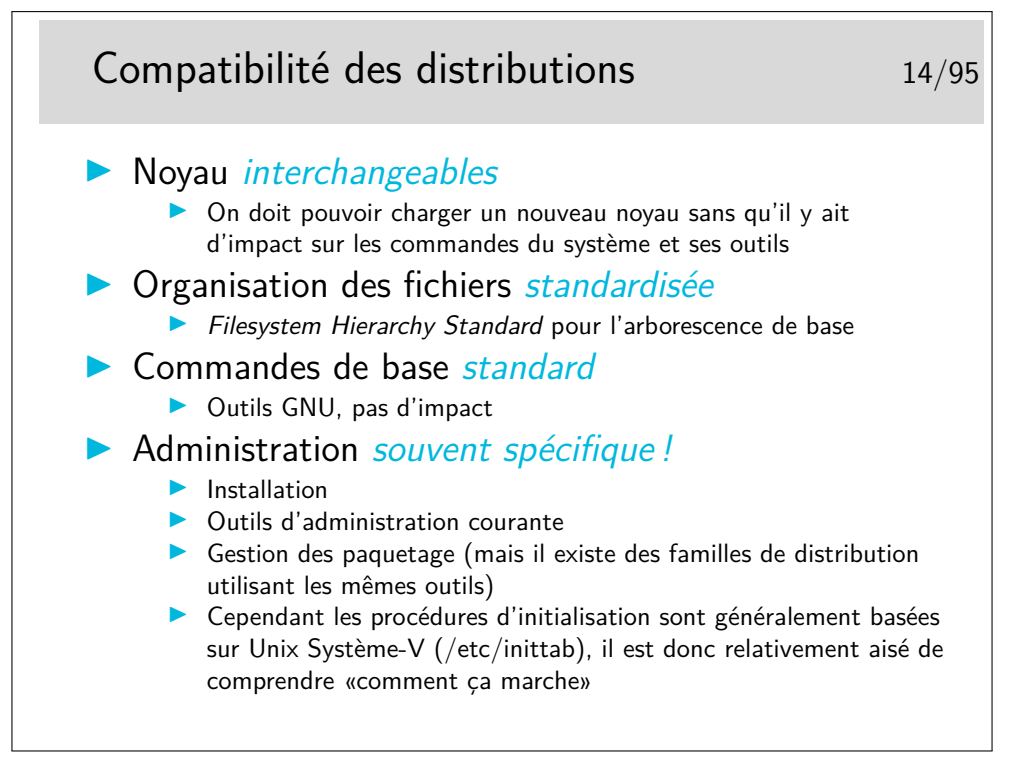

«Comprendre comment ça marche» à partir de /etc/inittab. L'idée est que inittab contient les opérations à lancer à l'initialisation, ce fichier est comme l'extrémité de départ d'un *fil d'Ariane* qu'il suffit de tirer pour comprendre ce qui se passe. Et commencer à *tirer* sur ce fil revient à lire le fichier en question.

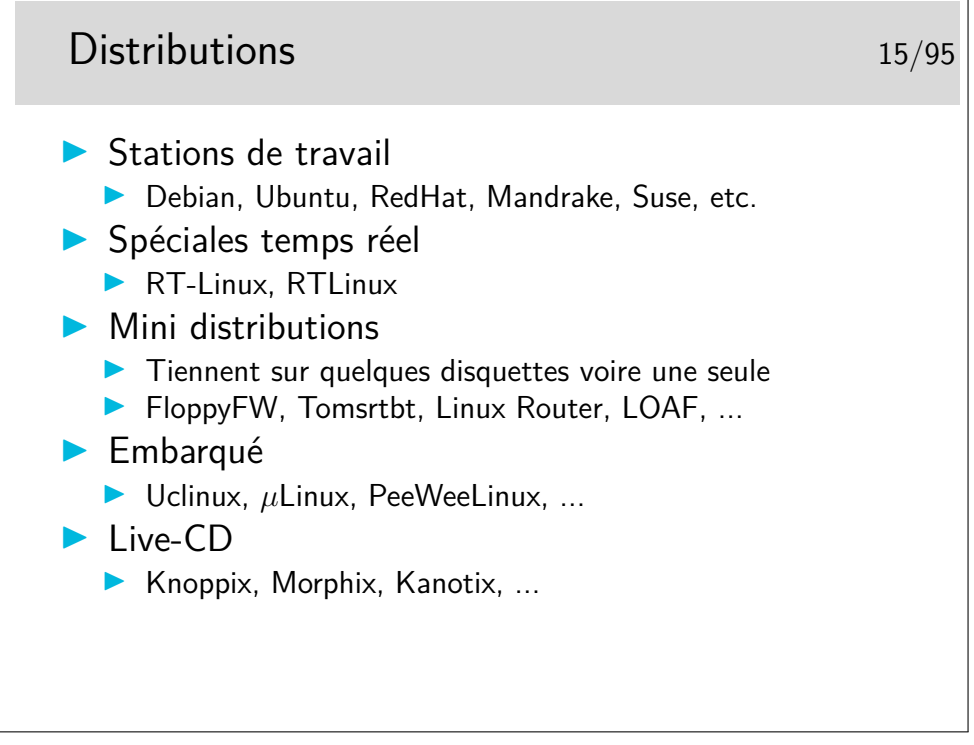

Sur clef USB :

<sup>—</sup> LinuxLive USB Creator <http://www.linuxliveusb.com/> (sous Windows)

<sup>—</sup> PenDriveLinux YUMI [http://www.pendrivelinux.com/](http://www.pendrivelinux.com/yumi-multiboot-usb-creator/)

[yumi-multiboot-usb-creator/](http://www.pendrivelinux.com/yumi-multiboot-usb-creator/) (sous Windows)

- Xboot <https://sites.google.com/site/shamurxboot/> (sous Windows)
- MultiBoot [LiveUSBhttp://liveusb.info/dotclear/](LiveUSB http://liveusb.info/dotclear/) (sous Linux)

— etc.

Quelques sites intéressants :

- Informations sur Linux Temps réel <http://www.linuxdevices.com/articles/AT8073314981.html>
- Liste des minidistributions <http://dilbert.physast.uga.edu/~andy/minilinux.html>
- Linux embarqué <http://www.embedded-linux.org> <http://www.linuxdevices.com> <http://www.linuxdevices.com/articles/AT4525882120.html>

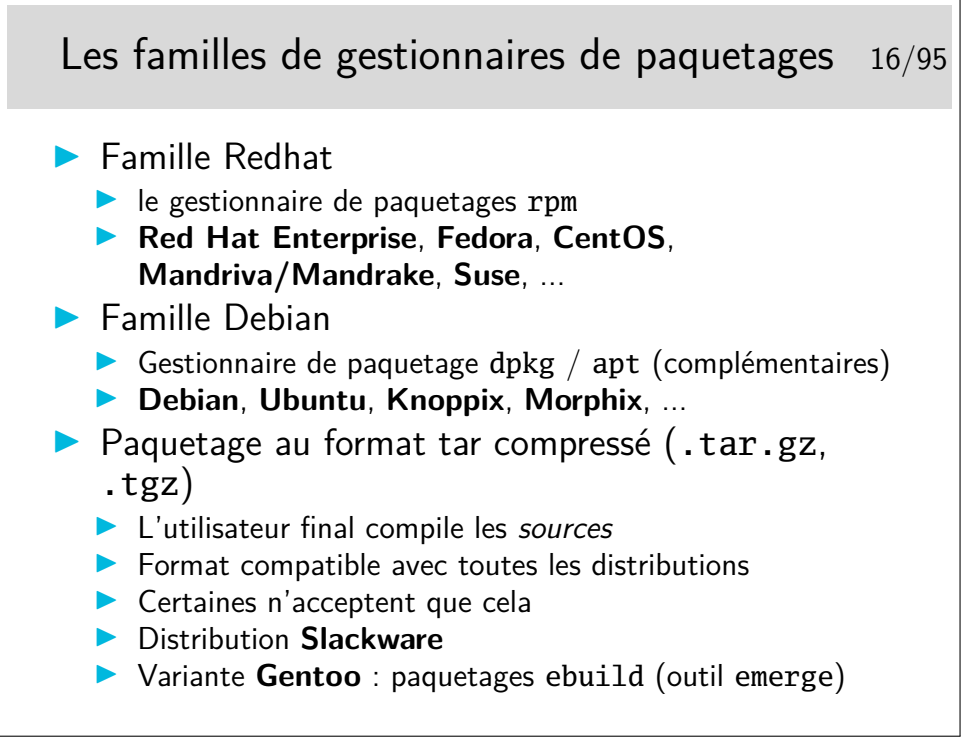

### <span id="page-8-0"></span>**2 Le système de fichiers**

#### <span id="page-8-1"></span>**2.1 Structure, nommage, droits**

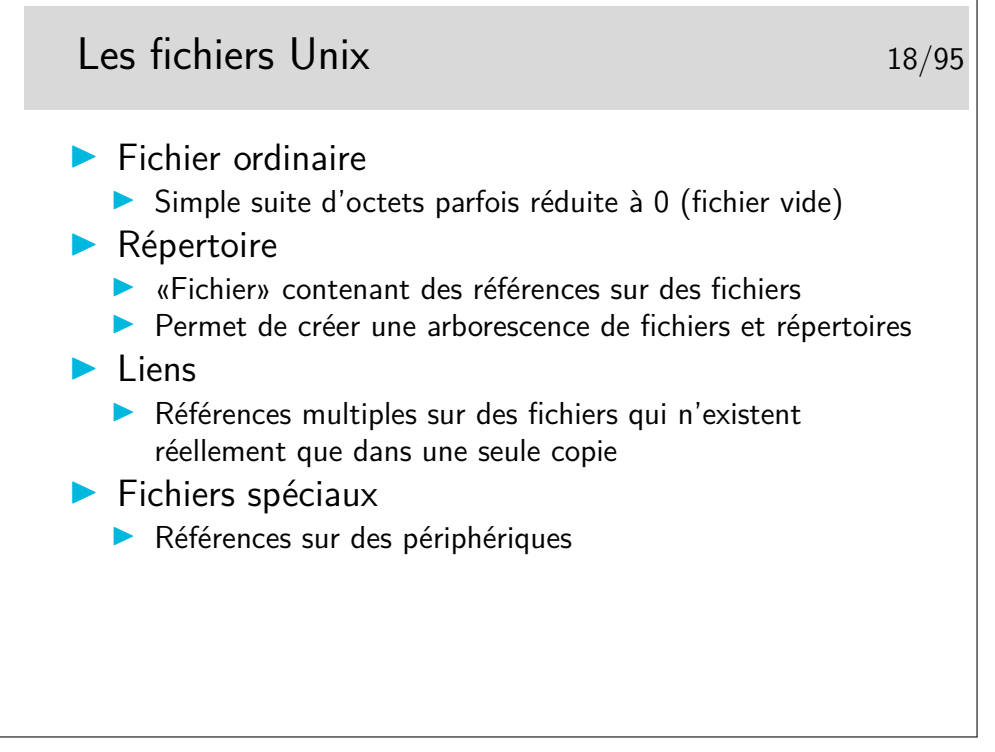

Il existe quelques autres types de fichiers pouvant apparaître dans l'arborescence :

- les sockets (type s) permettant la communication entre processus
- les tubes nommés (type p comme *pipe*) permettant aussi la communication entre processus

Les liens peuvent être de deux types : liens durs (version originale des liens sur Unix) et les liens symboliques (type l), version apportée par l'Unix de Berkeley (BSD) pour augmenter la portée des liens natifs (durs). Les liens durs ne peuvent être réalisés qu'entre références (nom dans un répertoire, on dit aussi entrée dans un répertoire) sur un même système de gestion de fichiers. Les liens symboliques peuvent passer les frontières physiques des système de fichiers.

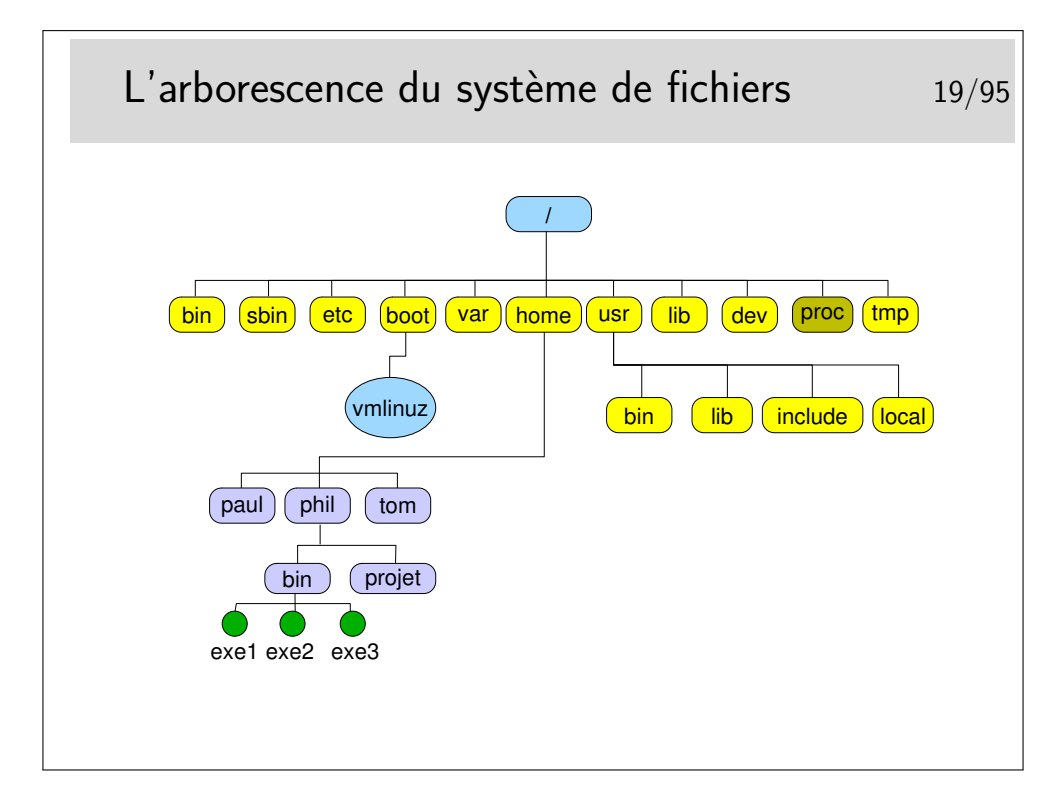

- /bin et /usr/bin les commandes standards
- /etc fichiers d'administration
- /sbin commandes d'administration
- /lib et /usr/lib les bibliothèques (fichiers contenant les fonctions appelées par les commandes pour réaliser les opérations avec le système, exemple libc.a est la bibliothèque standard du langage C).
- /dev les fichiers spéciaux, référencent les périphériques du système (les *devices*).
- **/tmp** répertoire où sont créés les fichiers temporaires, il peut exister aussi /usr/tmp et /var/tmp.
- /var/spool répertoire où sont créées les files d'attente pour différents services tels que l'impression, le courrier électronique, etc.
- /var/spool/cron contient les travaux du service *cron* (voir cette référence dans le manuel de référence, faire man cron).
- /usr/include contient les fichiers d'entête standards des programmes en langage C.
- /boot répertoire contenant les composants du noyau du système.
- /boot/vmlinuz le noyau (le système-lui même en quelque sorte).
- etc.

Une organisation standardisée sous Unix : Filesystem Hierarchy Standard ([http:](http://www.pathname.com/fhs/) [//www.pathname.com/fhs/](http://www.pathname.com/fhs/)).

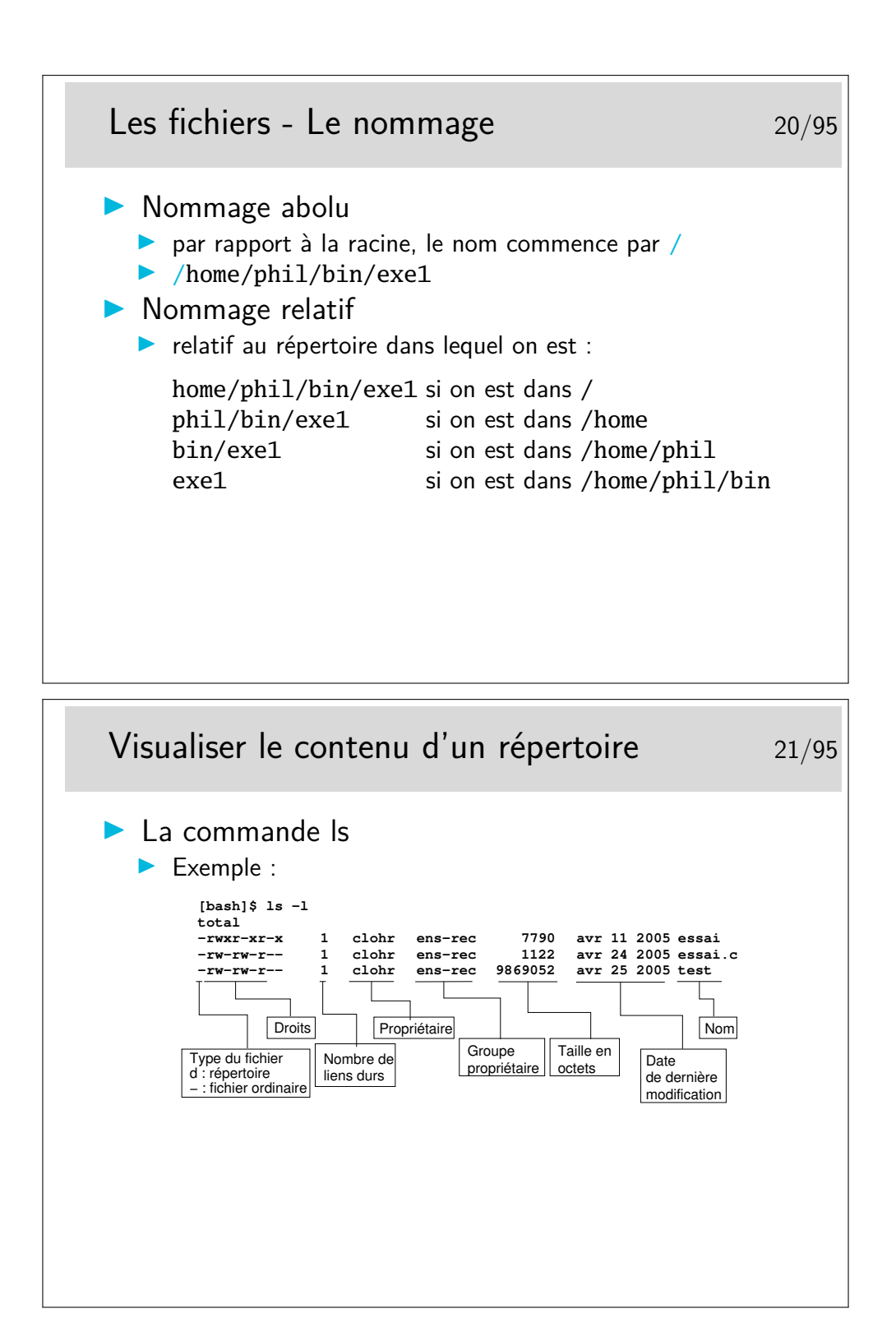

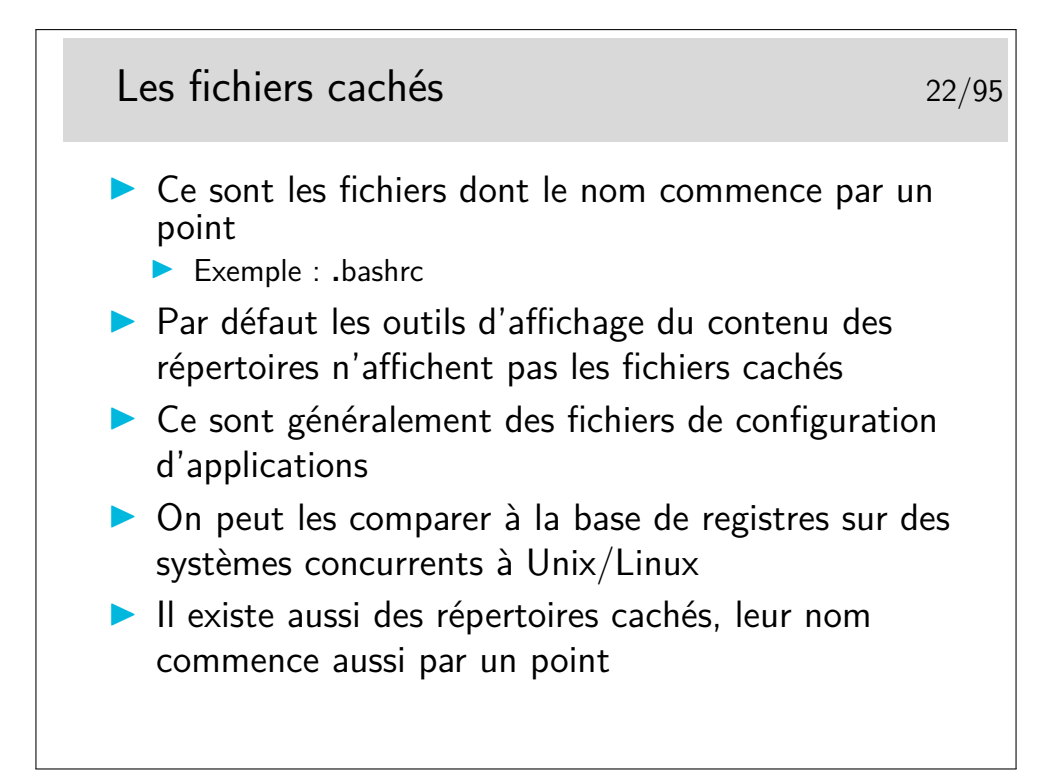

Pour visualiser la liste des fichiers cachés il faut utiliser l'option -a de ls. Pour les outils graphiques de gestion de fichiers (les «explorateurs» dirions nous sous un autre système d'exploitation bien connu), il existe une option de paramétrage dans les menus de configuration (parfois appelés «*préférences*»).

> Les répertoires «.» et «..» 23/95  $\blacktriangleright$  Un répertoire n'est jamais vide, même à sa création, il contient déjà deux références sur des répertoires de nom «.» et «..» ▶ Le répertoire «.» (point) constitue une référence sur le répertoire lui-même ▶ Le répertoire «...» constitue une référence sur le répertoire immédiatement au dessus dans l'arborescence (le répertoire père en quelque sorte)  $\blacktriangleright$  Utilisation **INOMMAGE SANS AMBIGUITÉ d'un fichier local :** ./test par exemple I Nommage rapide d'un fichier au dessus : . . / fichier par exemple

Il arrive à beaucoup de gens d'écrire un petit fichier d'essai et de le nommer test. Après qu'il soit rendu exécutable, il est essayé... Et...Surprise ! le résultat n'est pas du tout celui attendu... Car la commande lancée, de nom test, n'est pas celle qu'on croit, il s'agit de /bin/test et non le test du répertoire courant (si la variable d'environnement PATH ne contient pas le caractère «.» dans sa liste avant /bin).

Il suffit pour remédier à cela d'entrer alors la ligne de commande ./test et le tour est joué.

En général, par défaut, le «.» ne figure pas dans la variable PATH pour des raisons de sécurité élémentaire et toute commande se situant dans le répertoire de travail (celui dans lequel on se trouve) doit se lancer avec la séquence ./nomFichier (à moins que le répertoire de travail ne soit listé naturellement dans la variable PATH).

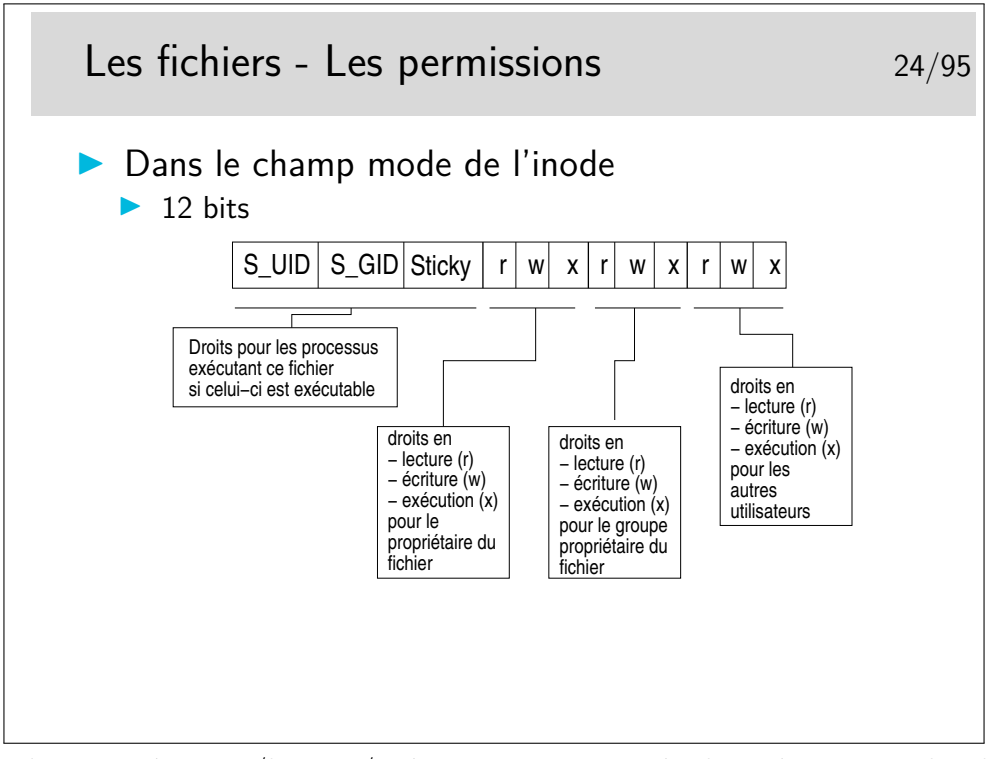

Si les droits en écriture/lecture/exécution sont assez évidents à comprendre il n'en va pas de même pour les trois premiers : S\_UID, S\_GID et le Sticky bit :

- Ces droits concernent les processus d'exécution du fichier, ils ne sont actifs qu'au moment où le fichier est en exécution. Ils précisent ce que le fichier (si l'on peut dire) a le droit de faire lorqu'il s'exécute.
- Lorsqu'une commande est lancée, si celle-ci correspond à un fichier exécutable, ces droits agissent comme suit :
	- si le bit *S\_UID* est positionné, le processus d'exécution a les droits du propriétaire du fichier et non ceux de l'utilisateur qui a lancé la commande,
	- si le bit *S\_GID* est positionné, le processus a les droits du groupe propriétaire du fichier
	- si le *sticky bit* est positionné, le processus ne sera pas purement et simplement effacé de la mémoire, il sera recopié en zone de swap et si la commande correspondant est rappelée, son rechargement en mémoire sera plus rapide. Ce n'est plus beaucoup utilisé.

Remarque importante : le *sticky bit* est maintenant utilisé sur des répertoires ouverts en lecture/écriture à tous pour restreindre le droit d'effacement des fichiers qui s'y trouvent au seul propriétaire de ces fichiers. Cas des répertoires /tmp, /var/tmp, /usr/tmp. Voir aussi la notion d'attribut avec la commande chattr.

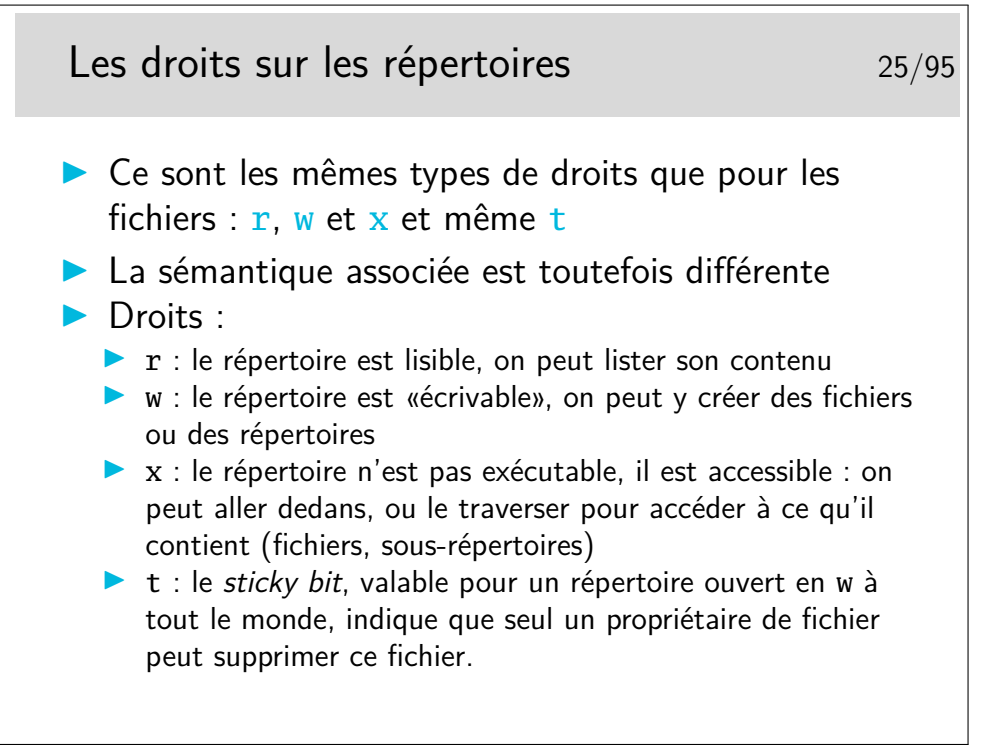

Si un répertoire est interdit de passage (i.e. le droit x est ôté), on ne peut pas s'y déplacer, on ne peut pas non plus descendre dans ses sous-répertoires, même si ceux-ci sont autorisés. Un droit x ôté est comme un obstacle infranchissable.

Si un répertoire à le droit w pour les utilisateurs non propriétaires, n'importe qui peut y créer un fichier, mais n'importe qui peut aussi supprimer ce fichier. Ce serait le cas pour les répertoires contenant les fichiers temporaires (/tmp, /var/tmp) si ceux-ci n'étaient pas munis du droit t.

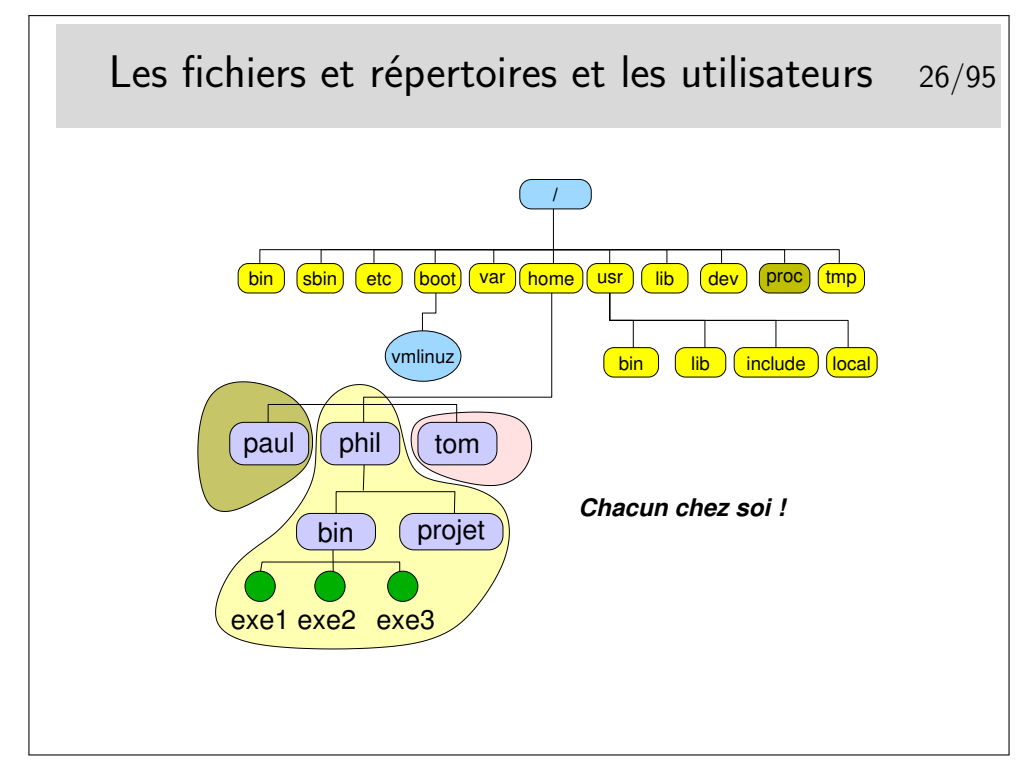

Chacun chez soi... Et chacun maître chez soi. Si un utilisateur veut ouvrir son répertoire à tout le monde il en a le droit. Il a aussi le droit de fermer son répertoire à tous (même à lui même, ce qui est embêtant pour lui sur le moment, mais il peut modifier à nouveau les droits pour se ré-autoriser...).

Les répertoires ouverts en lecture sont visitables pour autant qu'ils aient le droit x positionné. Les répertoires /tmp, /var/tmp, /usr/tmp sont ouverts à tous et tous peuvent y créer des fichiers et les supprimer. Généralement ces répertoires sont munis du *sticky bit* afin de restreindre le droit d'effacement aux seuls propriétaires des fichiers.

Il est donc possible de «se promener» dans la plus grande partie du système de fichiers. Seuls certains répertoires et fichiers sensibles sont interdits.

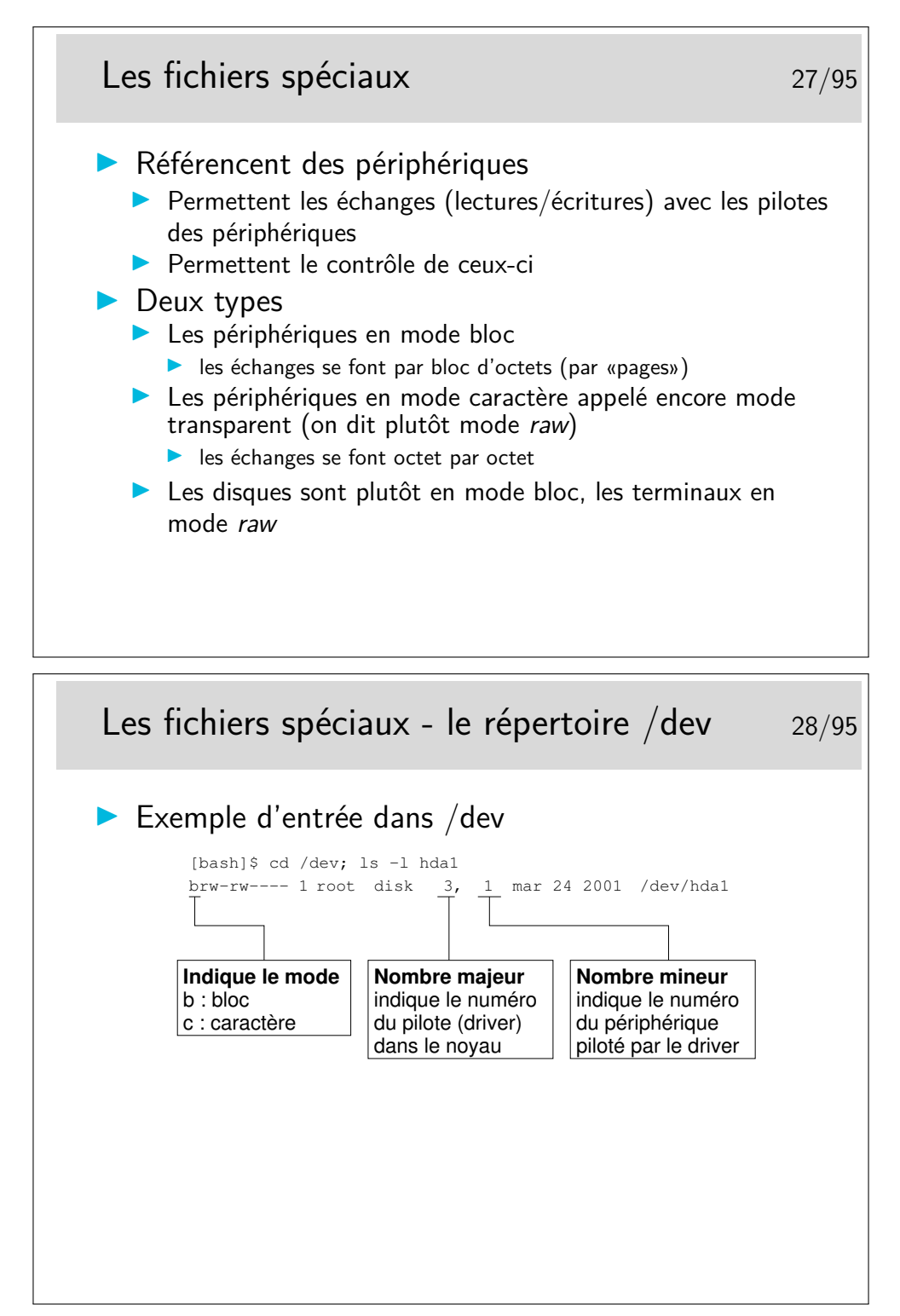

Ces fichiers sont créés par la commande mknod, ils peuvent être créés n'importe où mais en général on les trouve dans /dev.

Cette manière de voir les périphériques permet de considérer ceux-ci comme des fichiers (certes spéciaux, mais fichiers quand même), ainsi les échanges entre les applications et les périphériques se font essentiellement par des écritures et des lectures, comme pour des fichiers normaux.

#### <span id="page-16-0"></span>**2.2 Organisation sur disques**

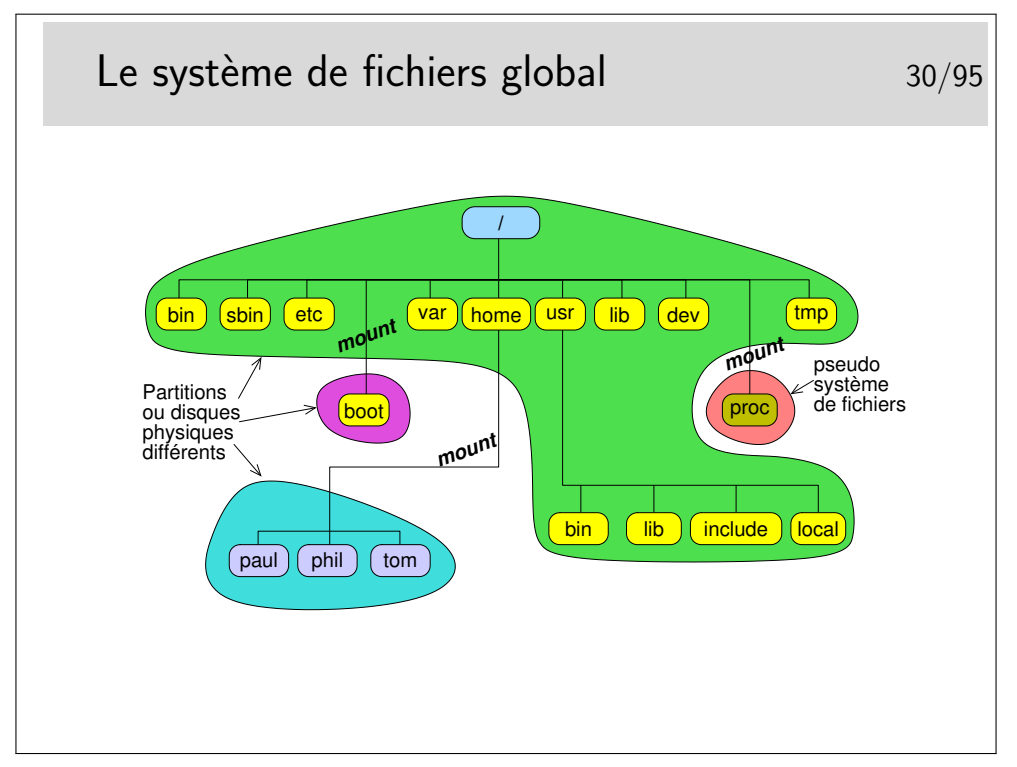

Le système de fichier global peut être constitué de plusieurs systèmes de fichiers de natures identiques ou différentes.

Dans le schéma ci-dessus on a choisi de créer 3 partitions formatées en système de fichier Linux (ext2 ou ext3) :

- la partition racine avec /bin, /etc, /var, /usr, /lib, /dev, /tmp, ...
- une partition pour /boot (fait par défaut sous RedHat ou Debian par exemple)
- une partition pour les utilisateurs
- le système de fichiers proc est un pseudo système de fichiers, il n'existe pas sur disque mais est créé en mémoire vive. C'est en quelque sorte un point d'accès au noyau interne depuis le système de fichiers.
- à noter aussi l'existence du pseudo-système de fichiers /sys avec le noyau 2.6, donnant accès aux informations sur les «objets noyaux» tels que les bus et les drivers.

Les systèmes de fichiers sont raccrochés à la racine lors du lancement du système. D'abord le système crée la racine virtuelle qu'il nomme «/». Il raccroche dessus immédiatement le système de fichiers racine, puis ensuite il raccrochera les autres systèmes de fichiers selon l'ordre indiqué dans le fichier /etc/fstab.

L'utilitaire permettant de raccrocher un système de fichiers à l'arborescence globale est la commande mount.

La question pertinente est de savoir combien de partitions il faut pour installer le système. On peut laisser la procédure d'installation faire seule mais les choix automatiques ne sont pas toujours satisfaisants.

Notons que lorsqu'un utilisateur insère un CD ou une clé USB, le volume apparaît alors comme par magie sur son bureau. Techniquement, c'est bien mount qui est utilisé (de façon cachée) par le gestionnaire de fichier.

## <span id="page-17-0"></span>**3 Utilisation courante**

#### <span id="page-17-1"></span>**3.1 Les commandes et leur syntaxe**

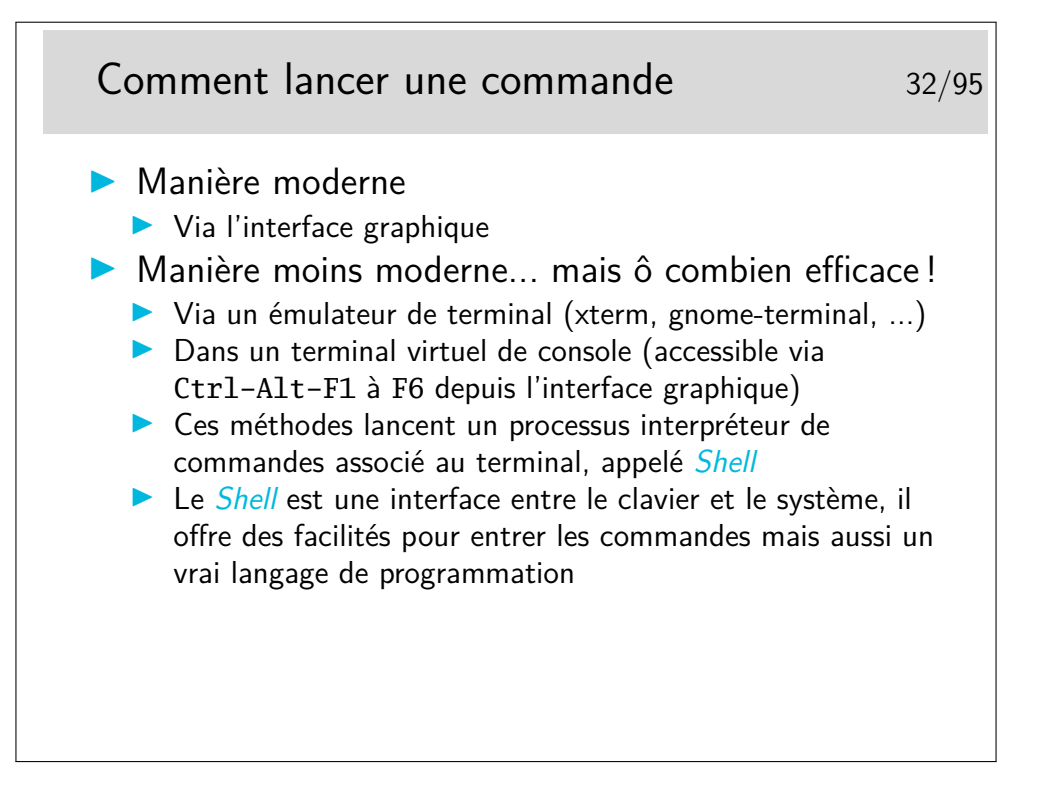

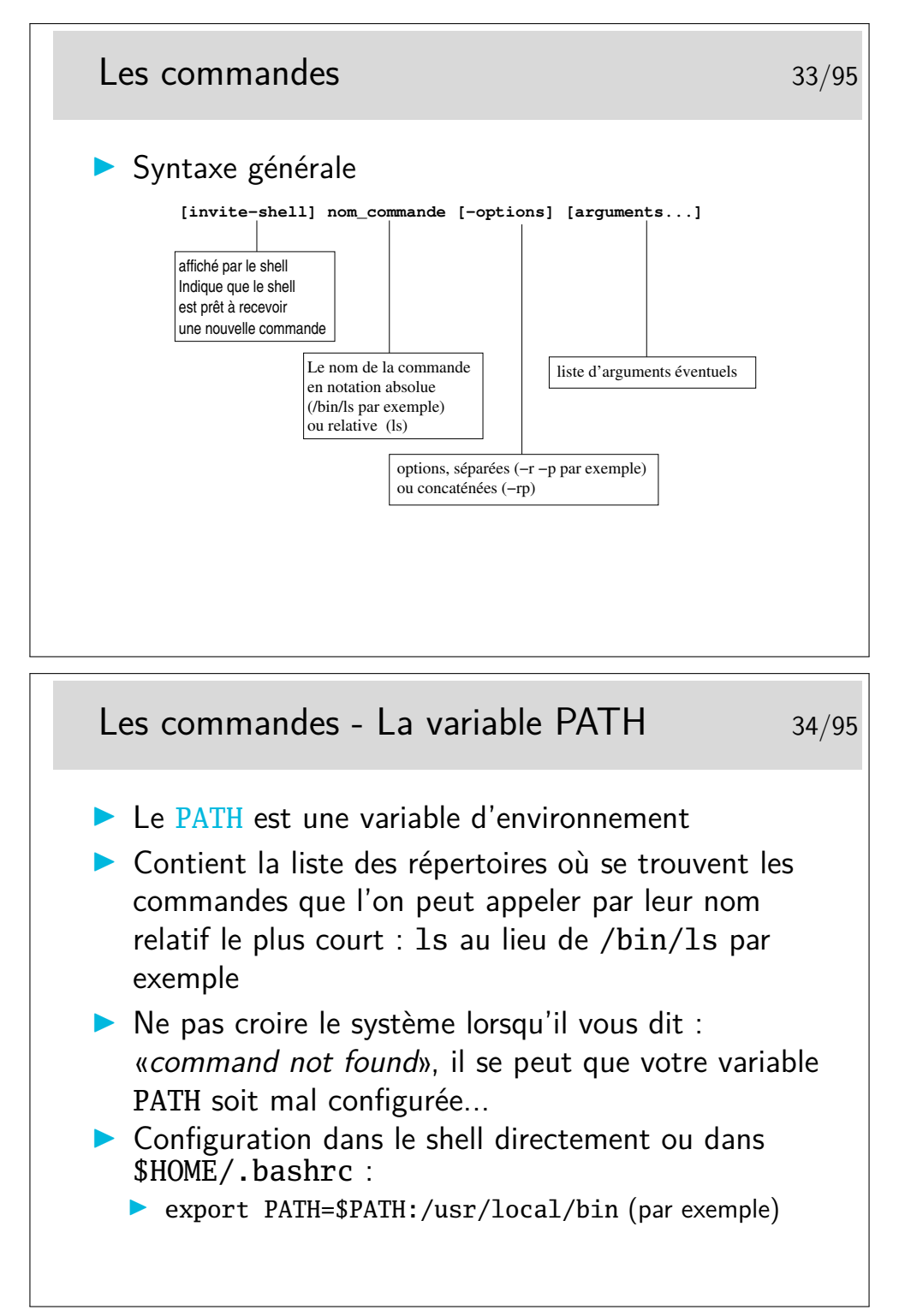

La variable PATH peut aussi être configurée dans \$HOME/.bash\_profile mais ce fichier n'est pas lu systématiquement quand on ouvre une fenêtre terminale. Il n'est lu que lors de la connexion (le *login*) dans une console virtuelle (que l'on accède à partir de l'interface graphique avec le jeu de touches clavier <Ctrl-Alt-F1>.

Si on modifie la variable PATH directement dans le Shell par la commande export cidessus, la modification est prise en compte dans le shell, évidemment, mais dans CE shell seulement... Pas dans le shell de la fenêtre terminal d'à côté par exemple, et c'est très

déconcertant pour le néophyte. Pour comprendre pourquoi une telle modification n'est pas vue immédiatement de tous les shells il faut savoir qu'un shell en cours d'exécution est avant tout un processus qui hérite des propriétés du processus «terminal» lui-même (le processus qui «dessine» la fenêtre à l'écran). Ces processus forment une arborescence et héritent leurs propriétés les uns des autres d'une manière descendante. Le processus «terminal» lance le processus Shell. Le processus Shell hérite de son «père», le terminal. Si on modifie les propriétés d'un processus, les modifications pourront être vue par des sous-processus mais pas par les processus au dessus dans l'arborescence. Ni à fortiori par ceux «à coté», ou dans une autre arborescence...

Pour qu'une modification d'environnement soit permanente il suffit qu'elle soit écrite dans un fichier de configuration pris en compte systématiquement lors du lancement du Shell. Le fichier personnel .bashrc est le plus approprié pour le shell bash ; et le fichier .tcshrc (ou .tcsh.PERSO) pour le shell tcsh.

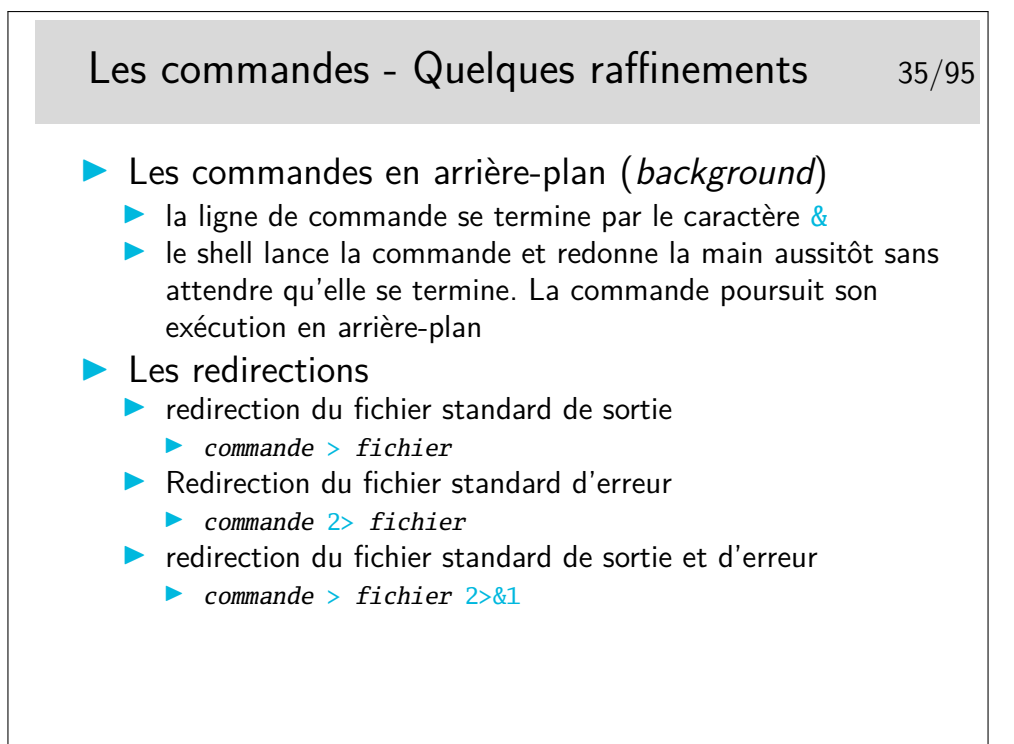

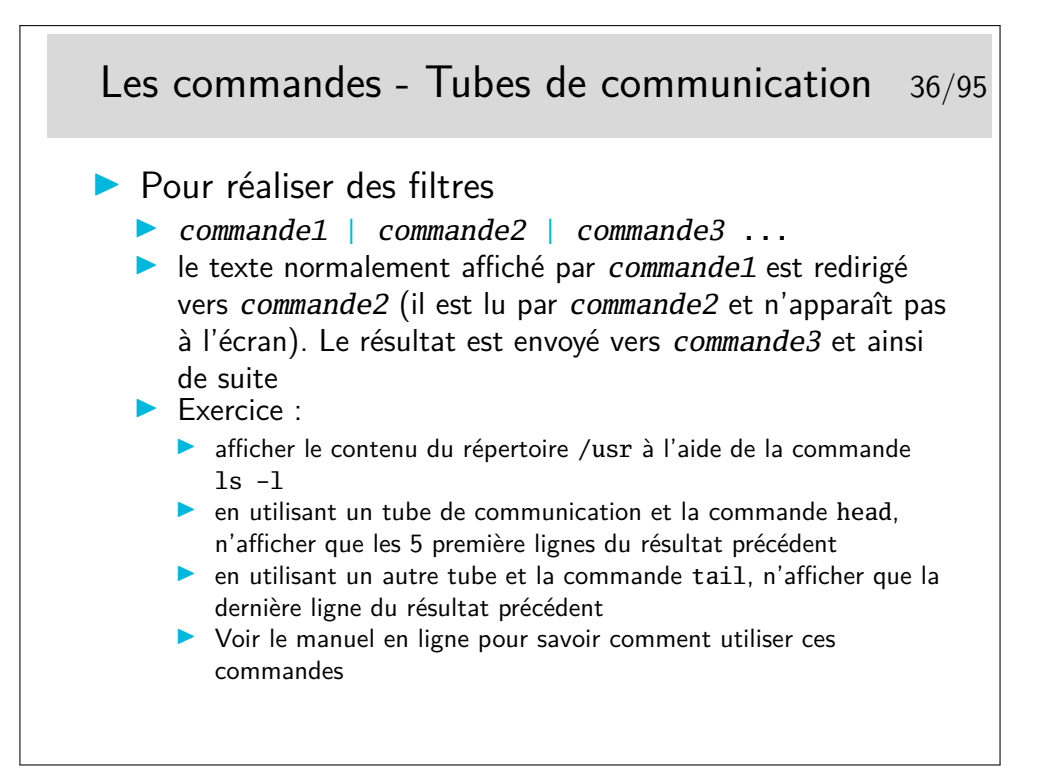

C'est en fait la philosophie de base de l'utilisation d'Unix : une pléiade de petits utilitaires que l'on assemble au moyen de tubes pour réaliser une grande tâche. Le contraire des approches monolithiques.

Note : lors de l'exécution de **commande1** | commande2, les deux programmes sont exécutés en parallèle. Sur d'autres systèmes mono-tâche comme MS-DOS, il y a d'abord l'exécution du premier programme en sauvegardant sa sortie dans un fichier temporaire, puis ensuite l'exécution du second programme en lisant le fichier temporaire...

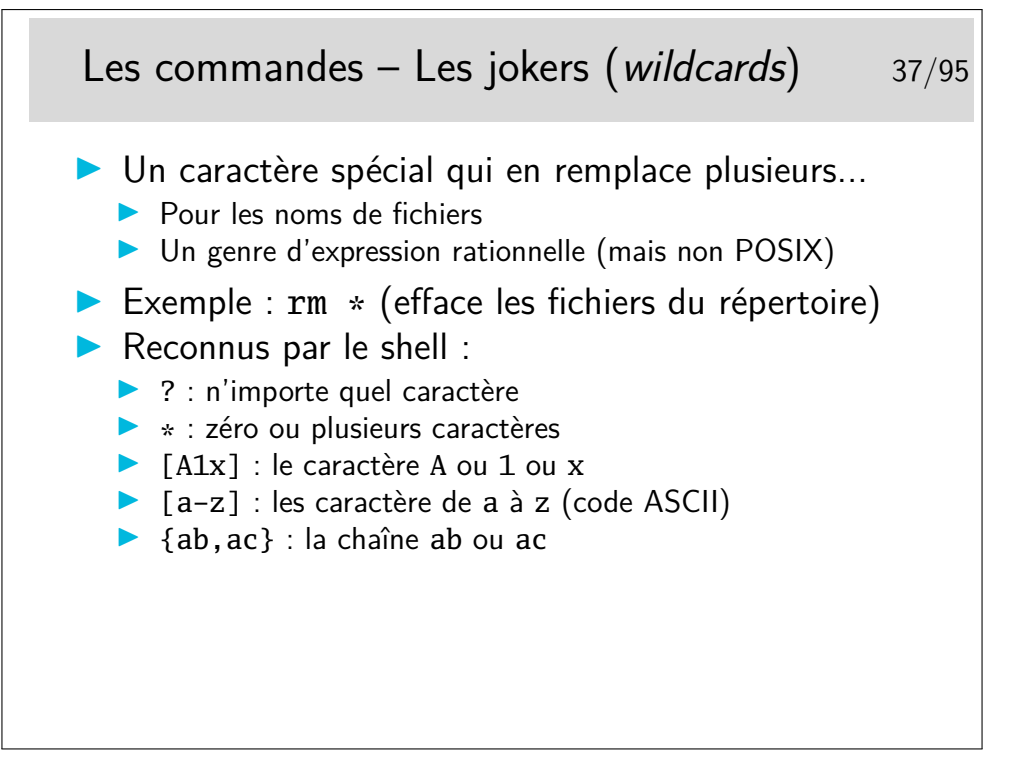

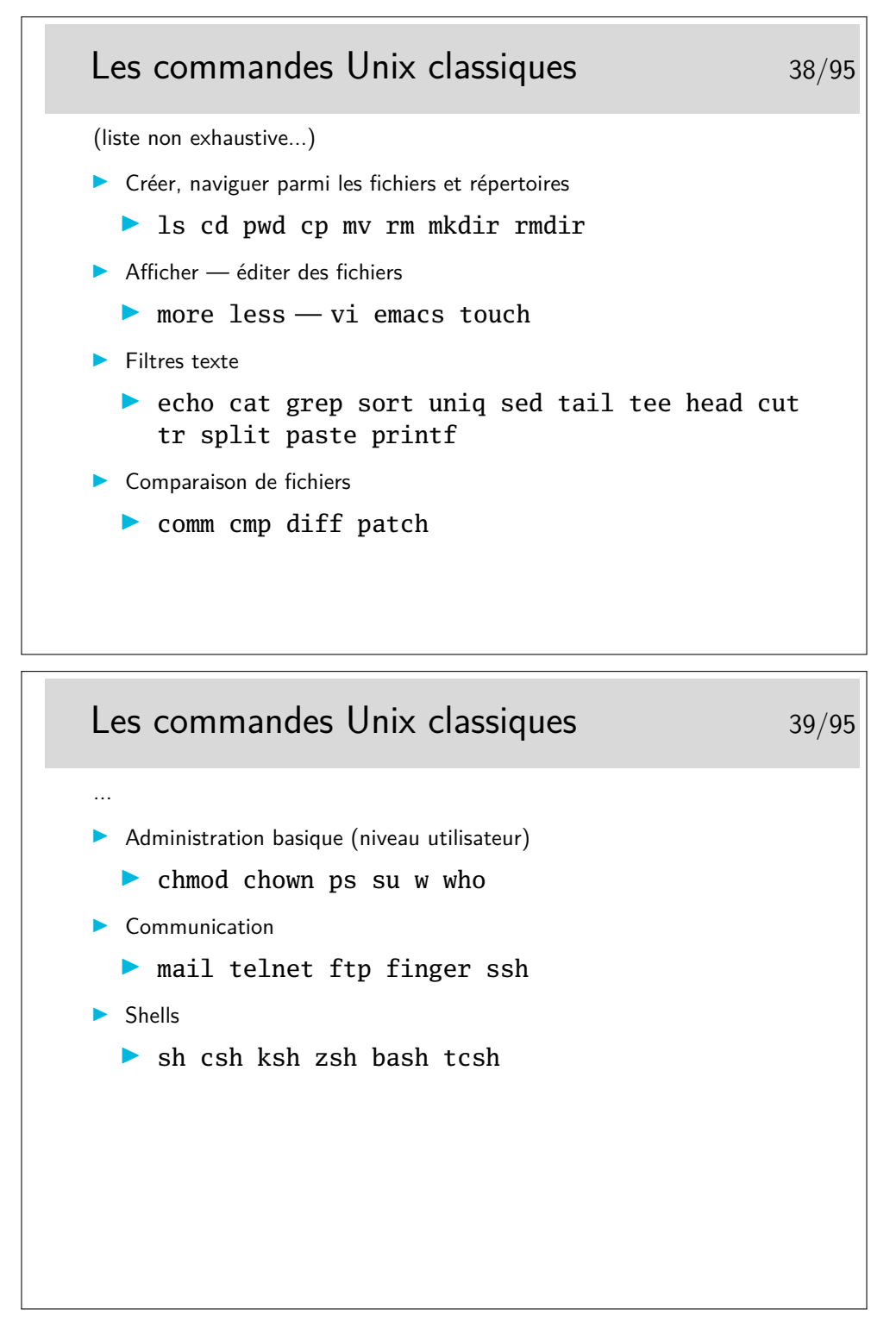

Ce ne sont quelques commandes classiques que tout utilisateur d'Unix finit par connaître par coeur au bout de quelque temps de pratique...

Même si il est évidemment difficile de les connaître toutes dans le détail, il est bon de savoir qu'elles existent et de savoir retrouver leur documentation en temps utile.

Ces commandes sont rangées typiquement dans /bin et /usr/bin

[http://en.wikipedia.org/wiki/List\\_of\\_Unix\\_programs](http://en.wikipedia.org/wiki/List_of_Unix_programs)

#### <span id="page-22-0"></span>**3.2 La documentation**

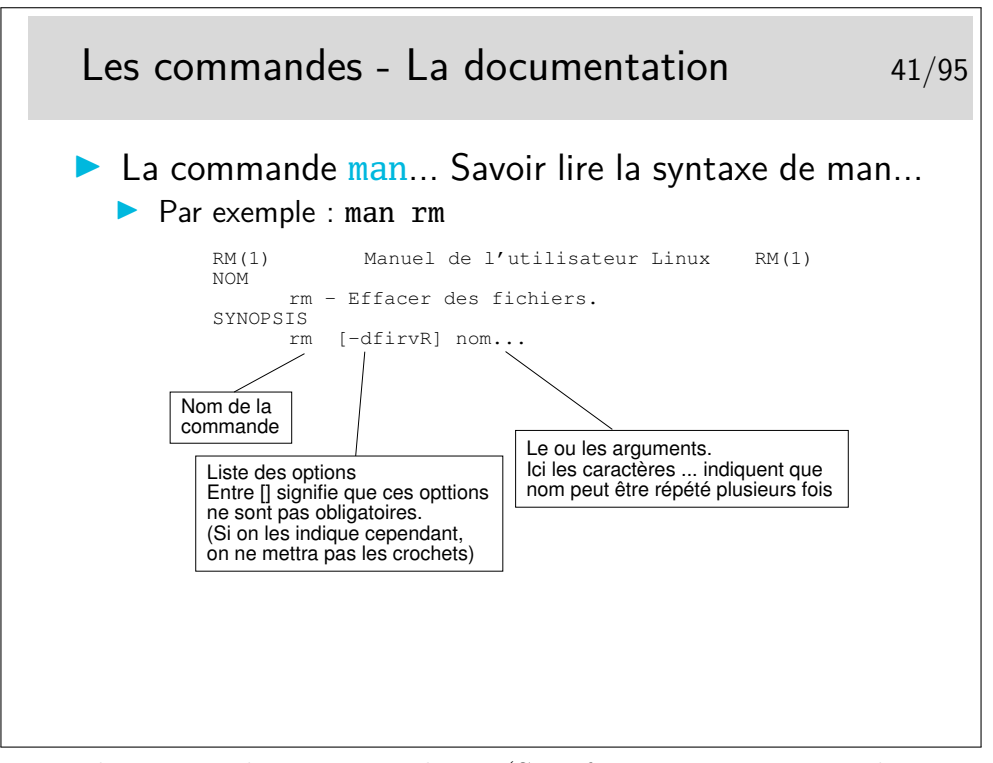

Les pages du «manuel» Unix, en ligne (Sun fournissait un gros classeur du man imprimé...).

La source d'information de référence incontournable. Ne pas poser une question dans les forums de discussion dont la réponse est dans le man... sous peine d'être bien mal accueilli :-)

Attention : les pages du man ne sont pas des cours ni des tutoriels, mais du condensé d'information. Chaque mot est important. Il est parfois difficile de se plonger dedans, mais les pages de man sont toutes rédigées selon la même manière, tant est si bien que lorsque l'on a pris le plis, il est relativement facile de s'y retrouver rapidement.

Le man est organisé en sections :

- 1. Commandes utilisateur
- 2. Appels système
- 3. Fonctions de bibliothèque
- 4. Fichiers spéciaux
- 5. Formats de fichier
- 6. Jeux
- 7. Divers
- 8. Administration système
- 9. Interface du noyau Linux

Chaque section possède une page d'introduction qui présente la section, disponible en tapant man <num\_section> intro.

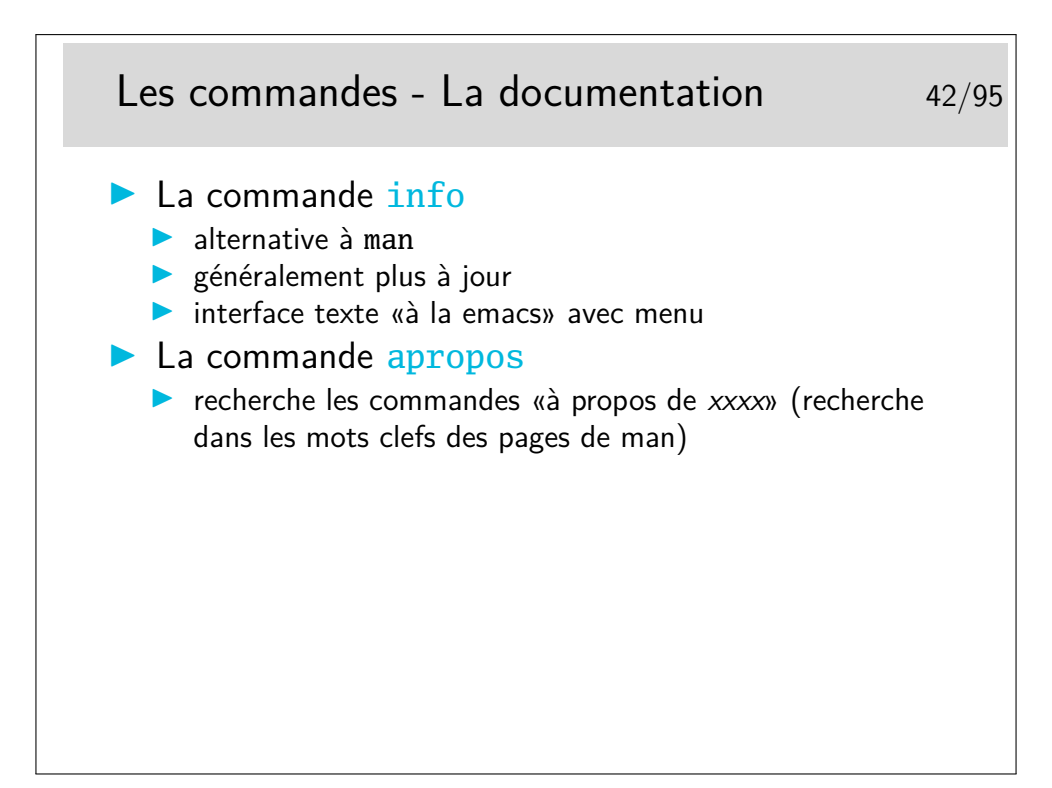

Note : les commandes *internes* au shell (p.ex. cd pwd history etc.) n'ont pas de page de man car ce ne sont pas des programmes, mais juste des mots clefs reconnus et interprétés directement par le shell. Ces commandes sont donc expliquées dans la documentation du shell lui-même. Par exemple, si vous cherchez de la documentation sur la commande cd et que vous avez *bash* comme shell, regardez dans le man bash. Une autre façon de faire est de taper help cd (En effet, help est une autre commande interne de *bash* qui affiche de la documentation sur les commandes internes de *bash*.)

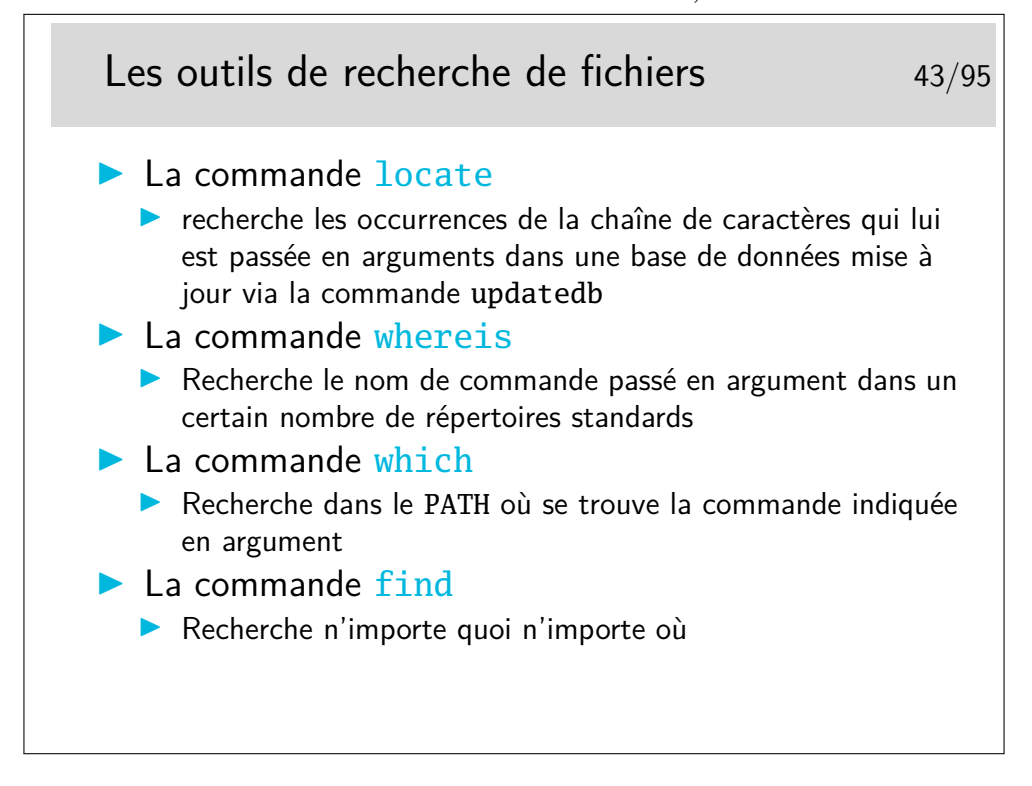

#### <span id="page-24-0"></span>**4 Les processus**

#### <span id="page-24-1"></span>**4.1 Environnement, cycle de vie**

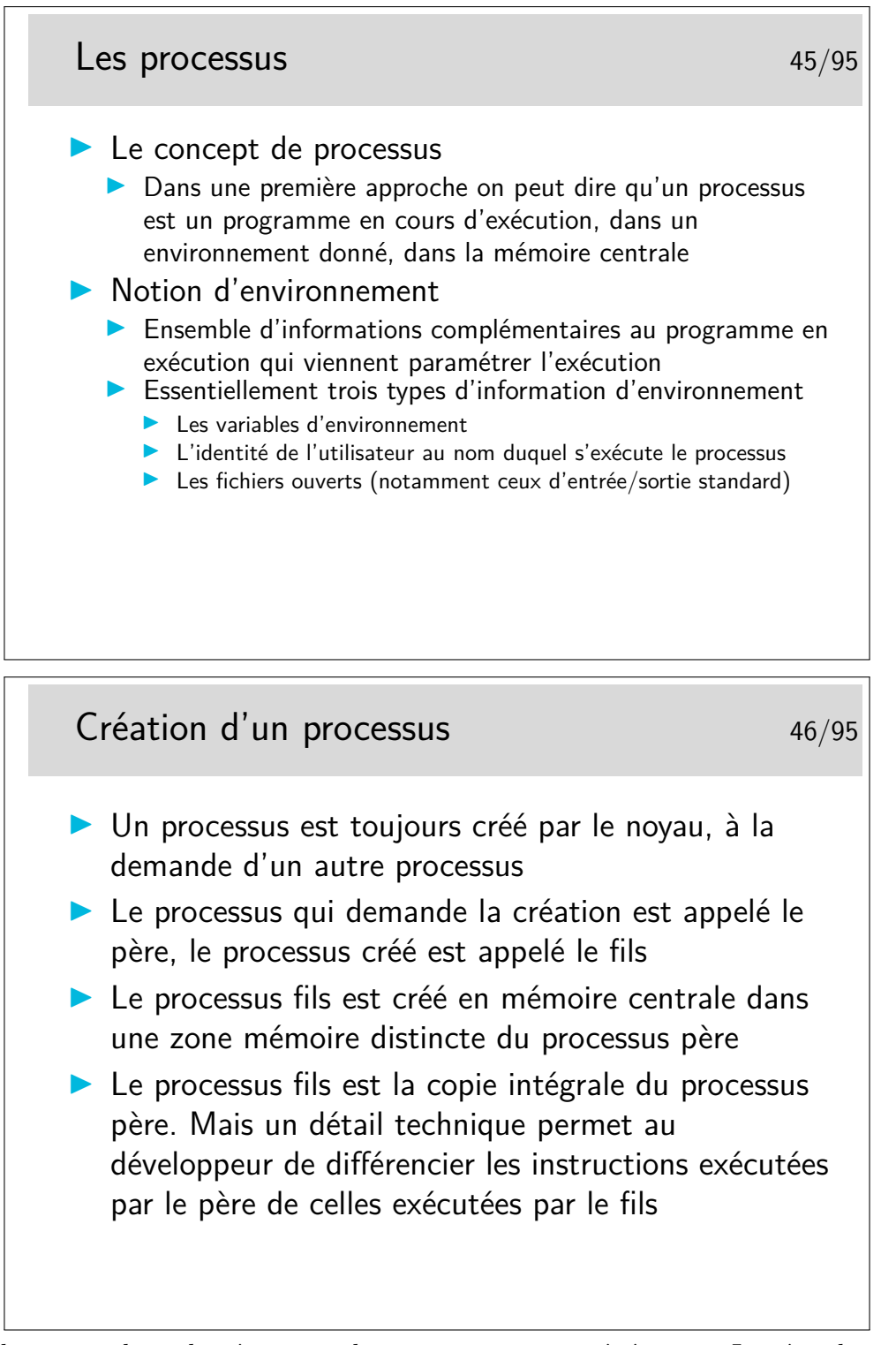

Le fils est un clone du père mais il y a une mutation génétique... Le père demande la création du fils via une fonction de bas niveau (un appel système). Cette fonction rend 0 dans le processus fils et une valeur strictement positive dans le processus père. Cette valeur dans le père est en fait le numéro de processus du fils. Le programmeur profite de cette différence pour différentier le code exécuté par les deux processus. Sinon les deux exécuteraient strictement la même chose.

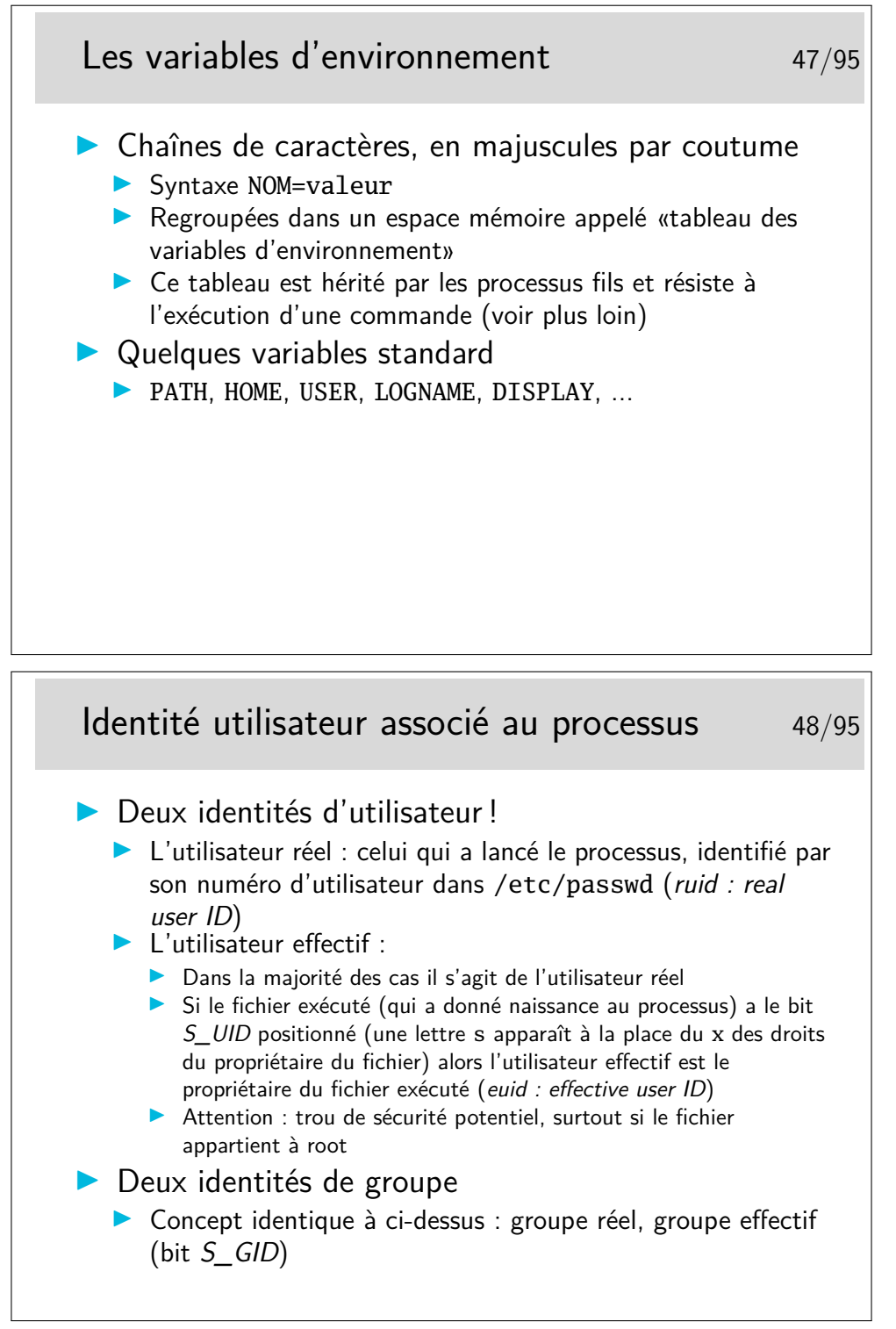

Pendant l'exécution d'un fichier ayant le bit *S\_UID* positionné on a les droits du propriétaire du fichier, les droits d'un autre utilisateur, sans lui demander... Mais si le fichier exécuté possède ce droit c'est que son propriétaire l'y a mis, car lui seul peut le faire, ou l'administrateur, ou une application malicieuse...

Tout utilisateur peut avoir chez lui de tels fichiers pour des raisons qui lui sont propres et pour que des applications qui lui sont personnelles puissent fonctionner pour tout le monde. L'administrateur peut toutefois demander aux utilisateurs de justifier la présence de tels fichiers, c'est son droit et peut être même son devoir.

De tels fichiers existent et appartiennent à root, l'administrateur. S'ils sont vulnérables à des attaques de type débordement de tampon (buffer overflow) alors la sécurité du système entier est gravement compromise.

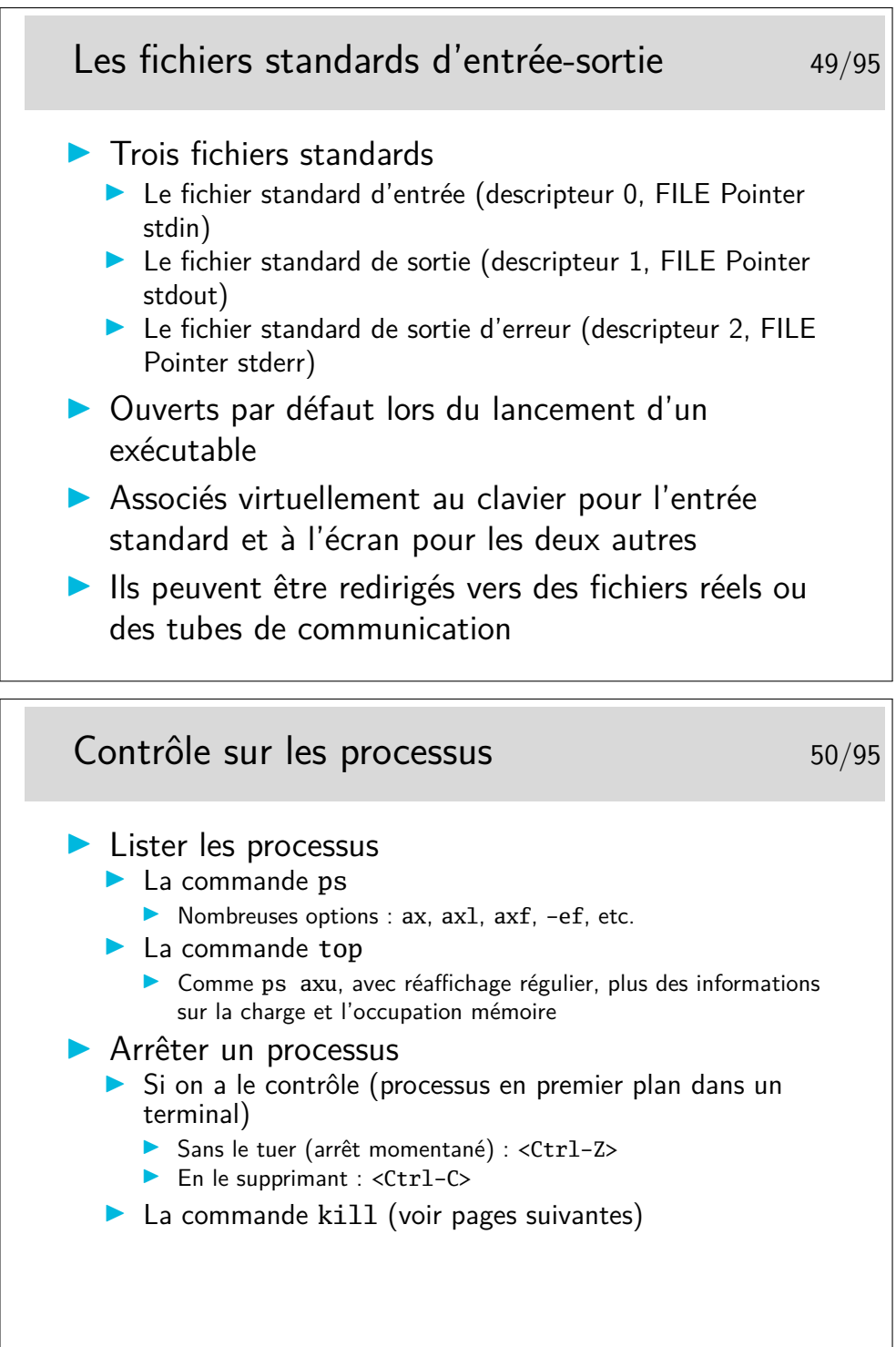

Sur certains systèmes les paramétrages des terminaux ou des émulateurs de terminaux sont tels que les associations de touches <Ctrl-Z> ou <Ctrl-C> ne fonctionnent pas. On peut le vérifier avec la commande stty -a qui affiche le paramétrage du terminal.

Exemple :

```
[bash]$ stty -a
speed 38400 baud; rows 25; columns 80; line = 0;
intr = ^{\circ}C; quit = ^{\circ}\; erase = ^{\circ}H; kill = ^{\circ}U; eof = ^{\circ}D; eol = <undef>;
eol2 = \langleundef>; start = ^{\circ}Q; stop = ^{\circ}S; susp = ^{\circ}Z; rprnt = ^{\circ}R; werase = ^{\circ}W;
lnext = \gamma; flush = \gamma; min = 1; time = 0;
...
```
Remarquer le paramètre intr =  $^{\circ}C$ , l'accent circonflexe indique la touche <Ctrl>. En fait, intr est le paramètre permettant de tuer rapidement un processus. Voir aussi susp. Et faire man stty.

On peut changer le paramétrage intr avec : [bash]\$ stty intr ˆF

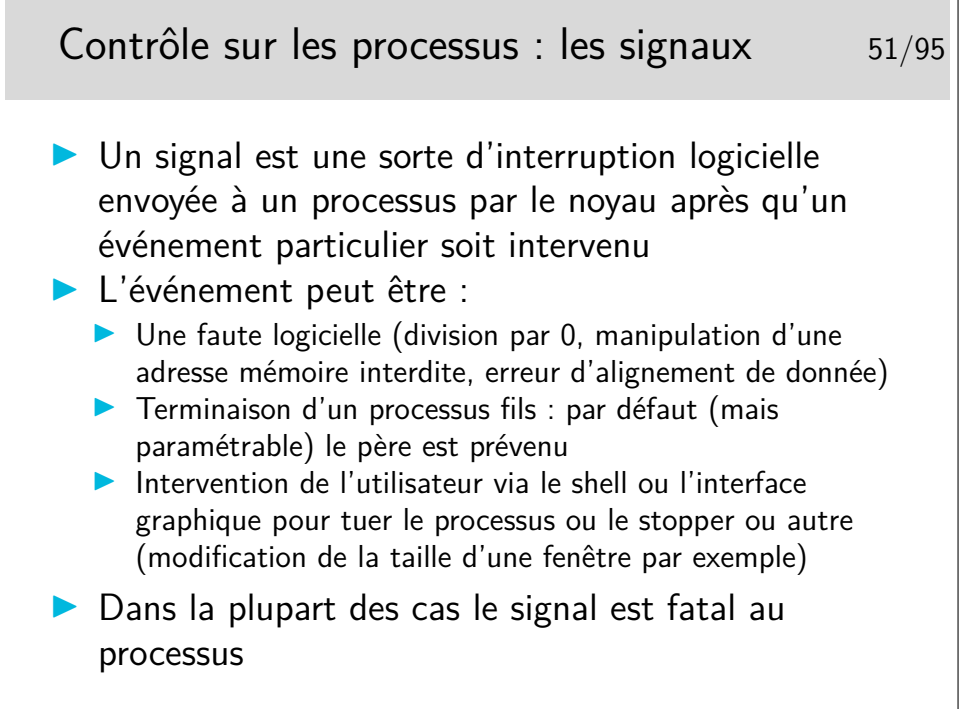

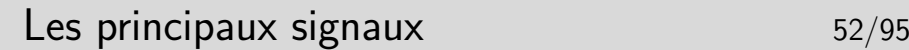

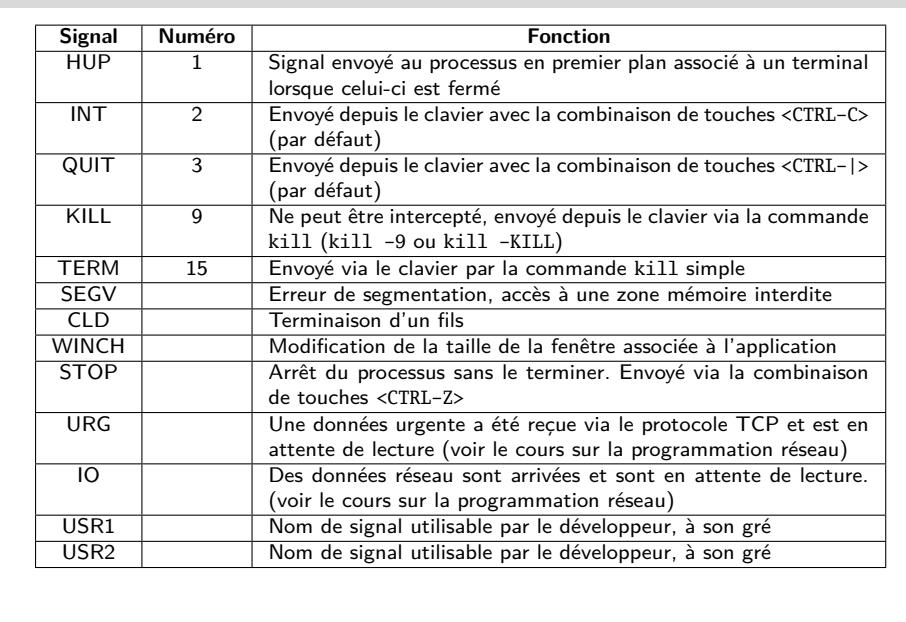

Les raccourcis claviers (p.ex. <CTRL-C>) pour envoyer les signaux au processus en cours dans le shell sont paramétrés au niveau du terminal : stty -a.

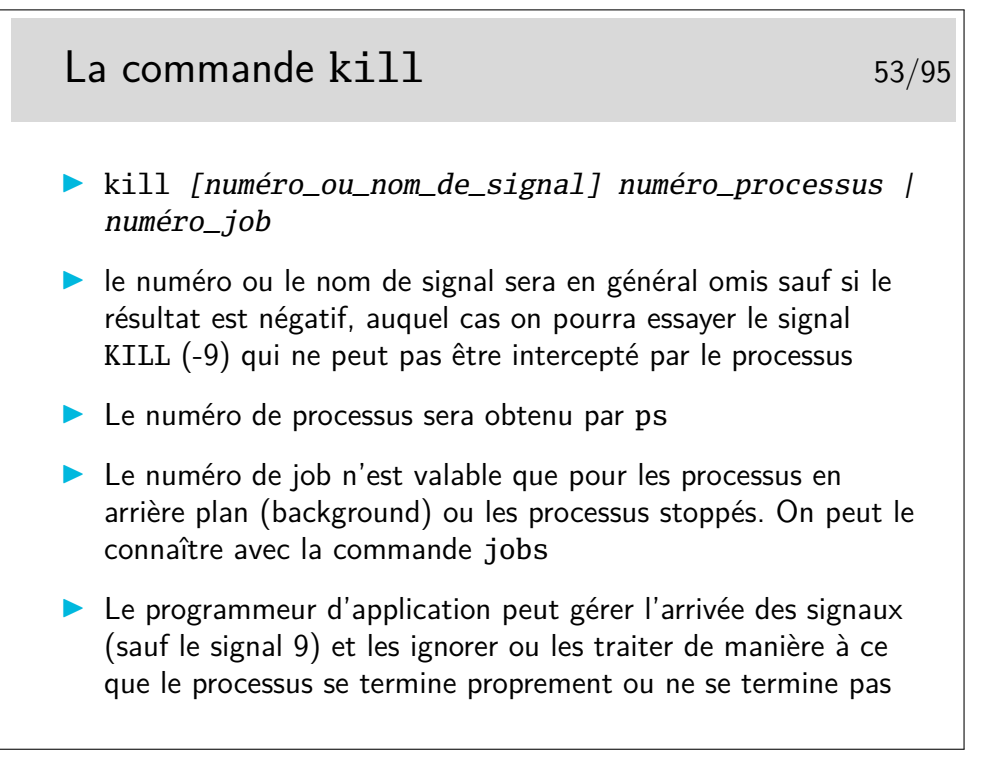

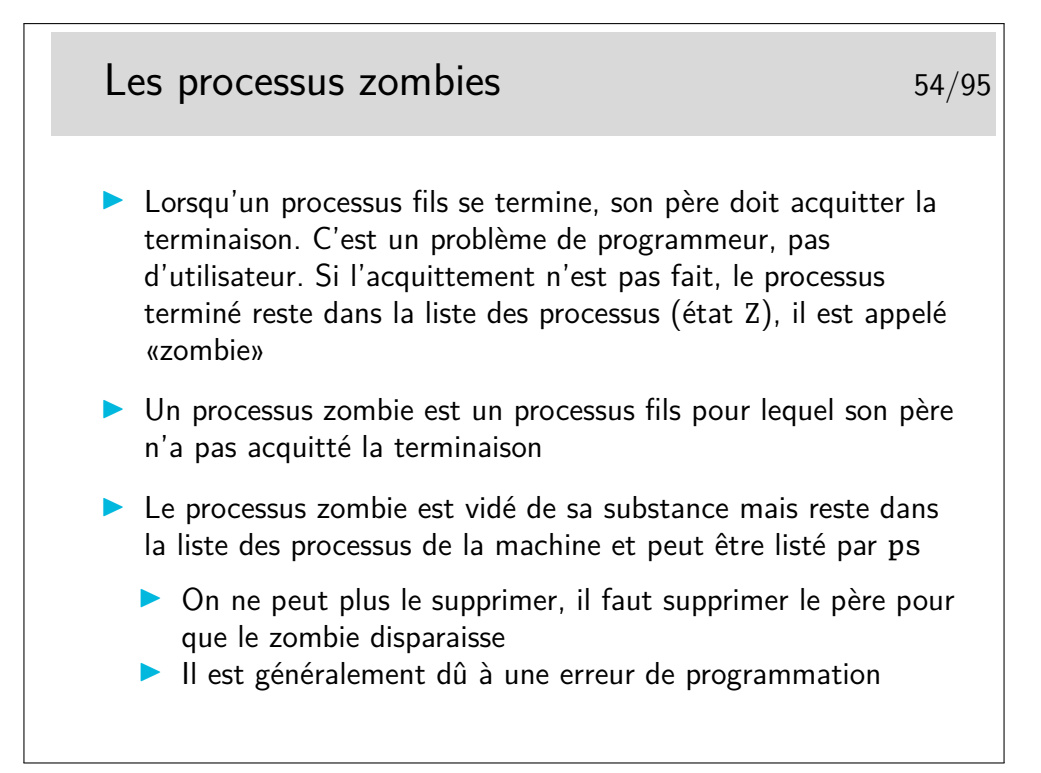

En Shell (sh, bash, ksh) on peut récupérer le code de retour du exit du fils dans la variable \$?.

## <span id="page-29-0"></span>**5 L'interface graphique X-Window**

#### <span id="page-29-1"></span>**5.1 Client-serveur, authentification, bureau**

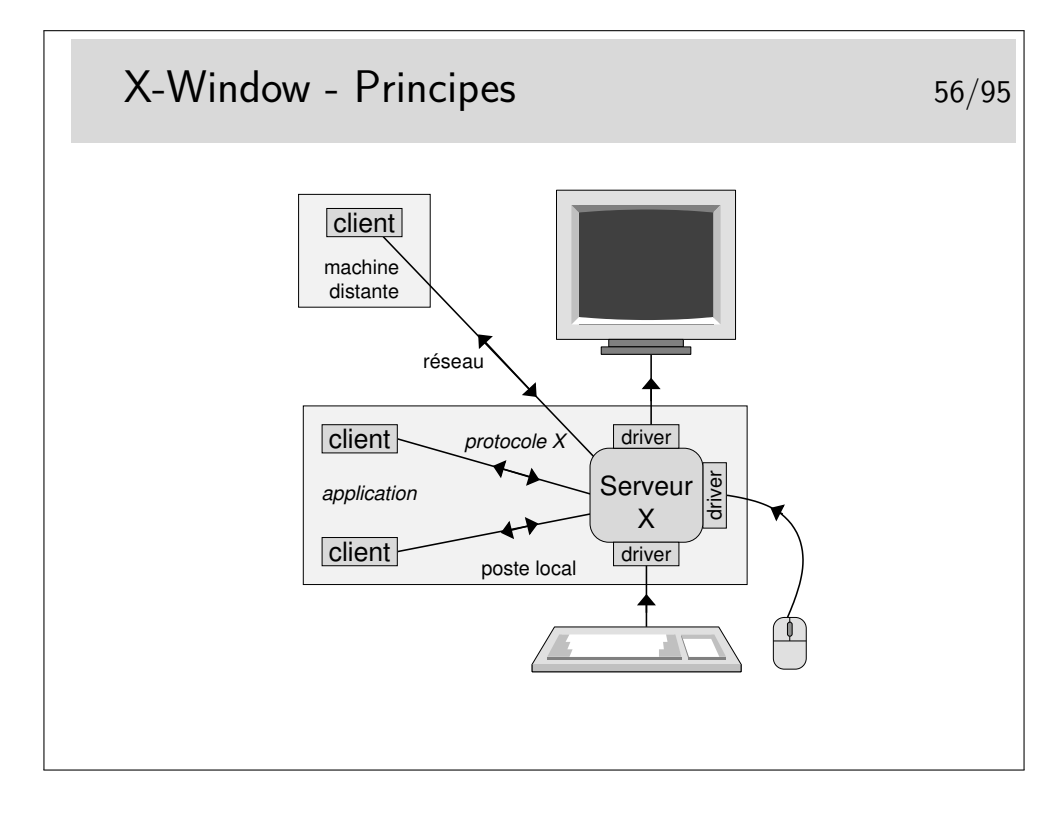

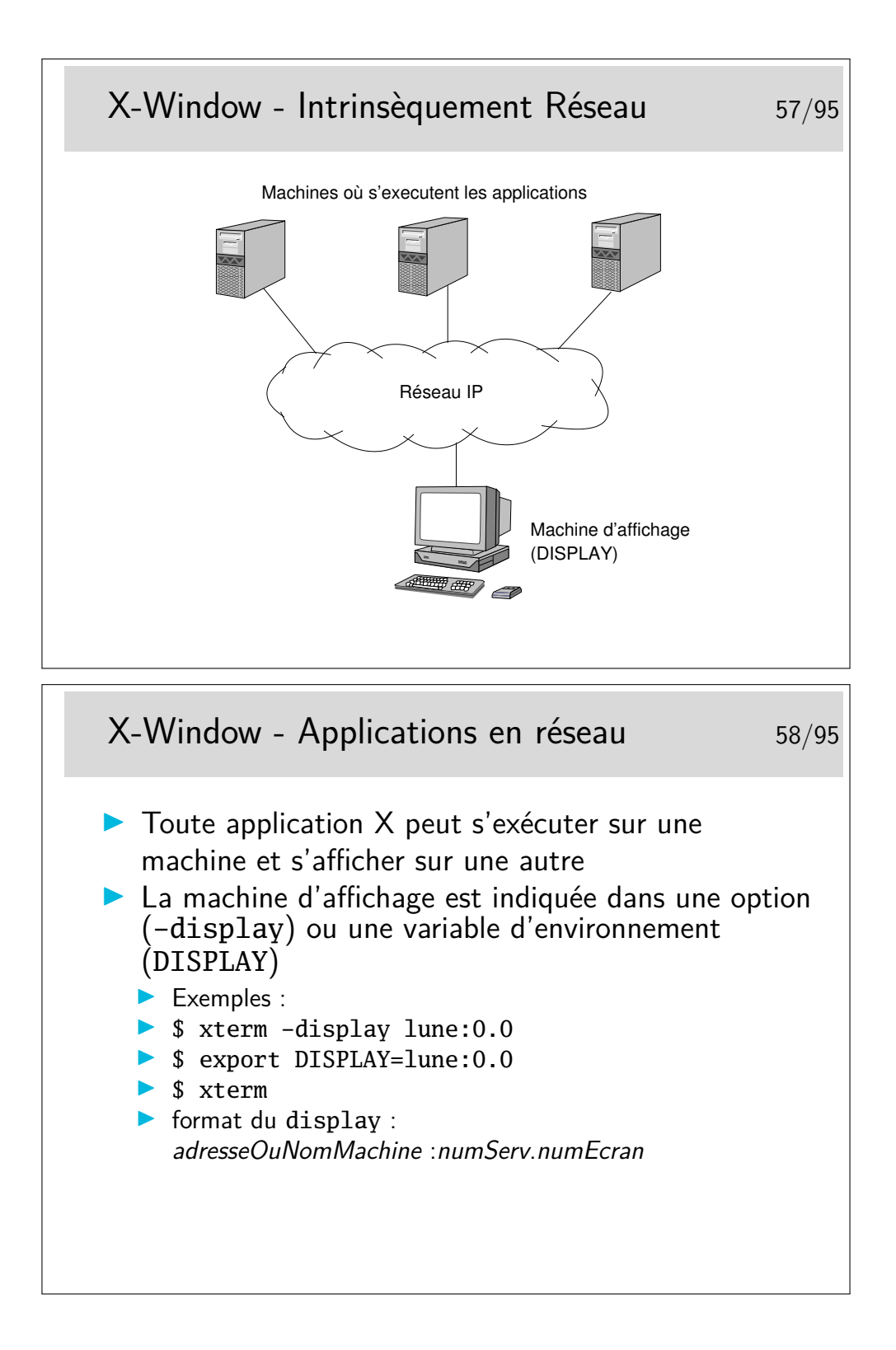

## X-Window - Réseau et sécurité 59/95

- **In Par défaut il n'est pas possible d'afficher des fenêtres sur un** «display» utilisé par un autre utilisateur si celui-ci n'a pas donné l'autorisation
- $\blacktriangleright$  Les autorisations sont possibles avec la commande xhost
	- **In the short +terre**
	- **D** autorise les «connexion graphiques» depuis la machine terre
	- $\Theta$  authentification par adresse IP
- Autorisations avec la commande  $x$ auth
	- $\triangleright$  plus complexe mais plus sûr
	- $\blacktriangleright$  fichier . Xauthority
	- $\Theta$  autentifie un utilisateur (qui doit posséder le bon cookie de 128 bits)

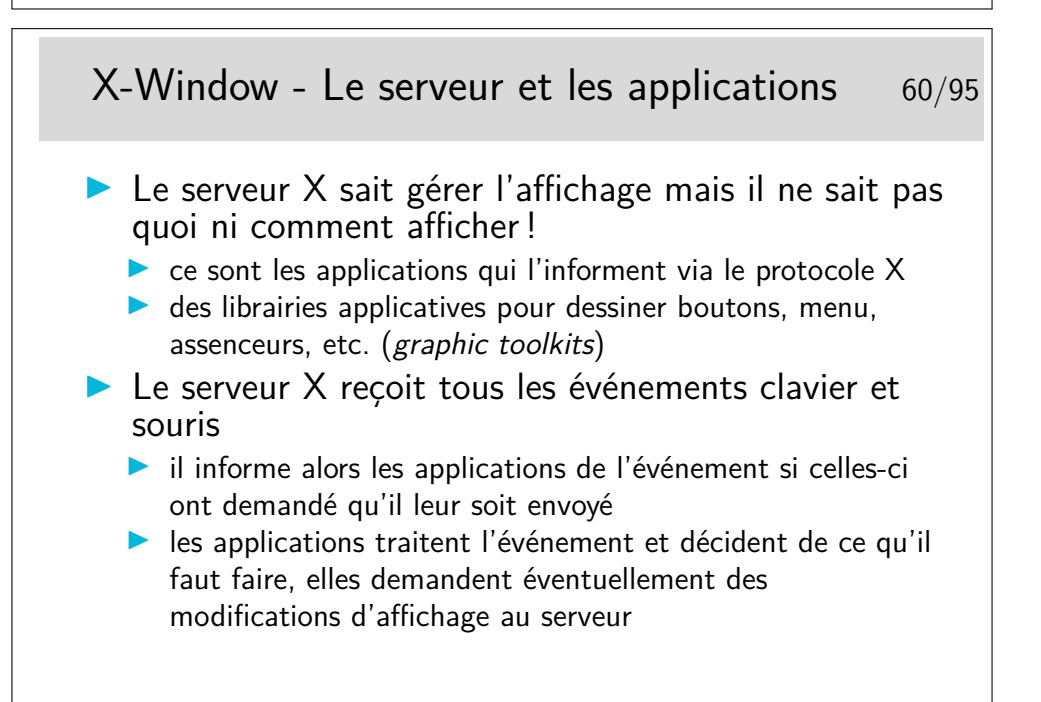

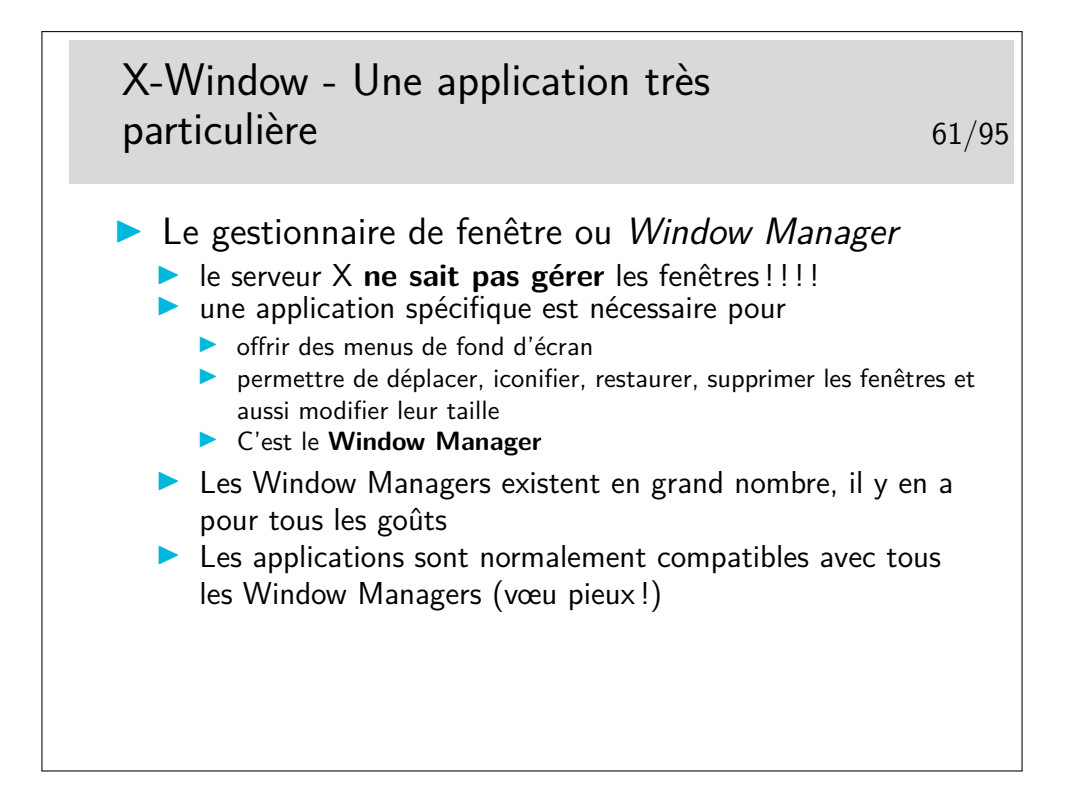

## <span id="page-32-0"></span>**6 Les scripts shell**

#### <span id="page-32-1"></span>**6.1 Historique, fonctionnement, programmation**

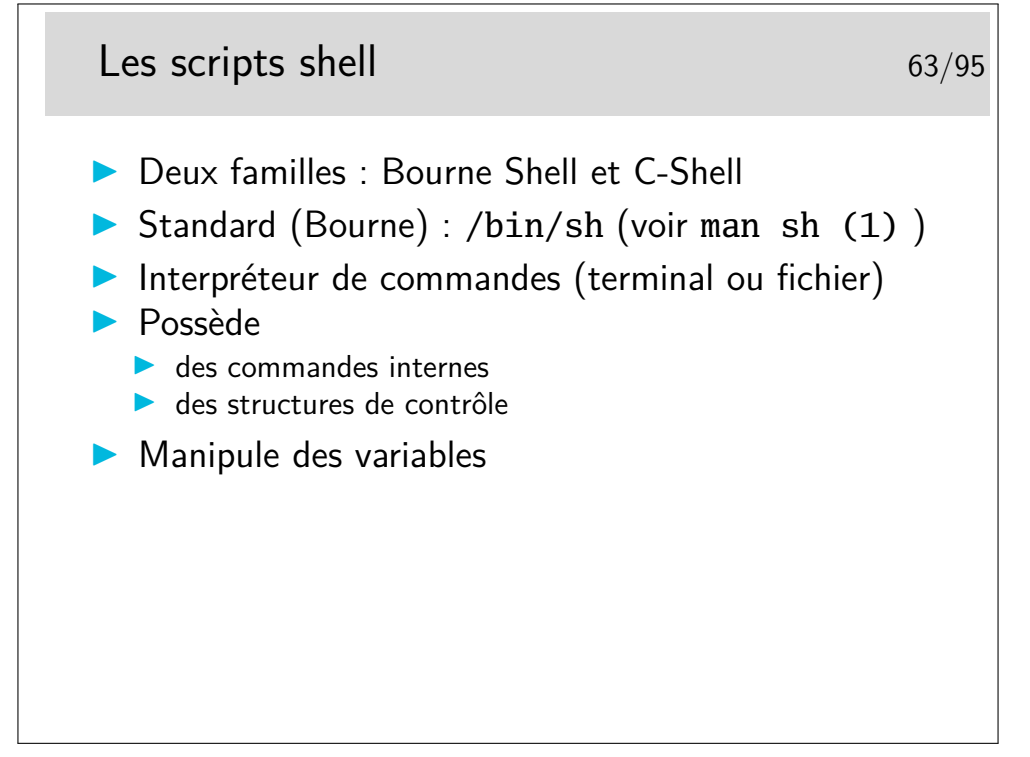

Deux familles qui se distinguent essentiellement par leur syntaxe de programmation.

<sup>—</sup> Bourne Shell, le standard de System V, et finalement présent sur tous les Unix.

— C-Shell, syntaxe «à la C», développé pour BSD, apporte le «job control» (i.e. la capacité à arrêter et relancer un processus de manière interactive), et aussi l'historique des commandes tapées.

Ensuite, d'autres variantes apportent leur lot de fonctionnalités pour le confort de l'utilisateur, ou des extensions du langage et de la syntaxe de programmation.

- Korn Shell (par David Korn), entre les deux, reprend la syntaxe du Bourne Shell, ajoute le job control et l'historique.
- tcsh, de la famille c-shell et devenu standard sur BSD, apporte la complétion (i.e. proposer la fin d'une commande/fichier lorsque l'on a tapé le début).
- bash (Bourne Again Shell), de la famille de Bourne-Shell, est le shell GNU. Il est présent en standard sur tous les systèmes Linux. Apporte le job control, l'historique, la complétion, et enrichie la programmation (structures de contrôles, substitutions de variables, évaluation, tableaux, etc.). Bref, parmis les plus aboutits des shell.
- Certains puristes lui préfèrerons dash (Debian Almquist Shell), conforme au Bourne-Shell sans extensions du language et plus rappide.
- Des shell exotiques comme zsh qui appartiennet plus ou moins aux deux familles (mais avec une forte coloration Bourne)

Ne manquez pas de lire *"Top Ten reasons not to use the C shell"* ([http://www.](http://www.grymoire.com/Unix/CshTop10.txt) [grymoire.com/Unix/CshTop10.txt](http://www.grymoire.com/Unix/CshTop10.txt)). Gardez tout de même un œuil critique. Notez que si le shell par défaut qui vous est proposé ne vous convient pas vous pouvez en changer par la commande chsh (ou ypchsh si votre compte utilisateur est géré par NIS). Lire le man avant, et pensez qu'il y aura peut être quelques effets de bord avec des scripts de configuration.

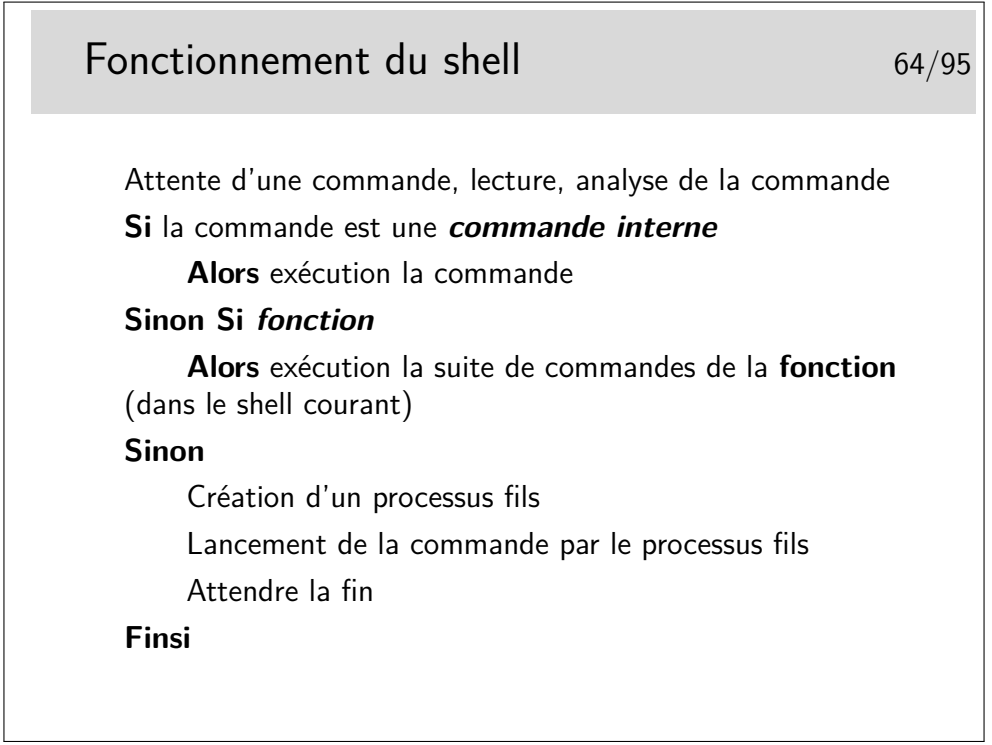

## Commandes internes (ex. en Bash) 65/95

- cd : changer de répertoire
- **In pwd** : afficher le répertoire courant
- echo : afficher à l'écran
- $\blacktriangleright$  read : lecture
- $\blacktriangleright$  export : exportation de variables
- $\bullet$  eval : évaluation de commande
- $\blacktriangleright$  exec : exécution de commande
- $\triangleright$  wait *n* : attente de la fin du processus n
- P exit  $n$  : sortie en renvoyant le code n
- $\triangleright$  trap commande n : détection et exécution au signal n
- $\blacktriangleright$  break : sortie de boucle
- $\triangleright$  set : positionnement de variable
- $\triangleright$  shift : décalage des arguments
- $\blacktriangleright$  unset : annulation de variable
- $\blacktriangleright$  help commande ...

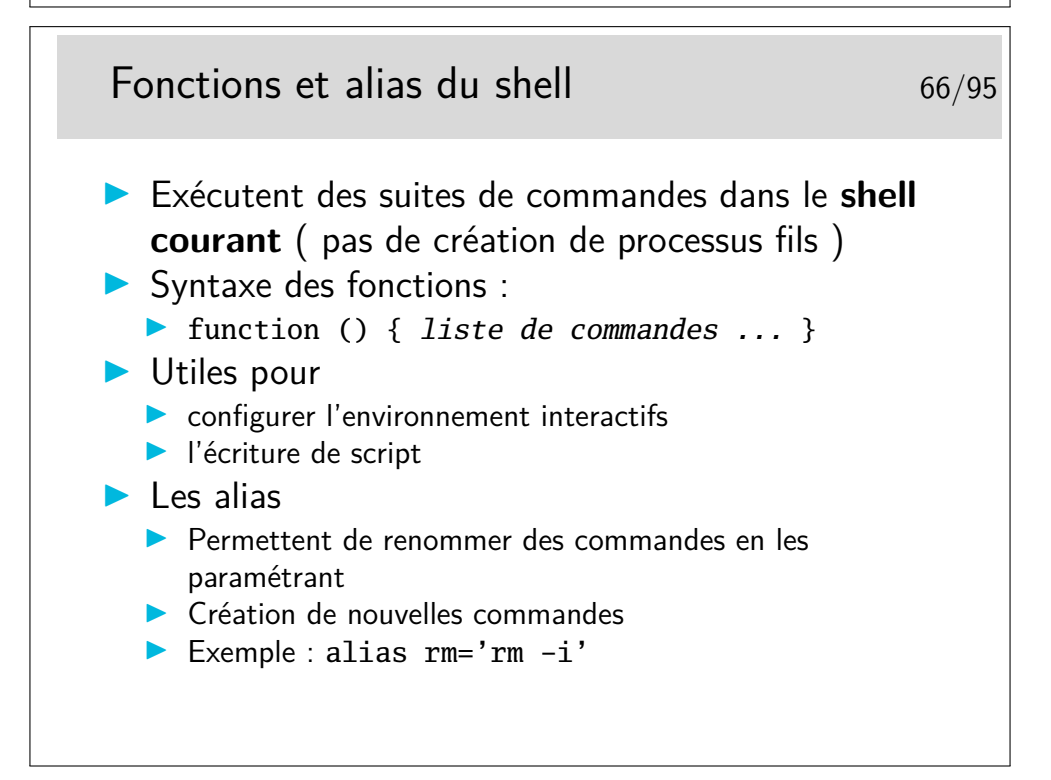

## Les variables du shell 67/95

- I Syntaxe : 1er caractère : une lettre ou un souligné, puis lettre(s), chiffre(s) ou souligné(s)
- $\blacktriangleright$  Affectation
	- $\blacktriangleright$  VAR='pwd'
	- $\blacktriangleright$  VAR=chaîne
	- I VAR="chaîne de caracteres"

 $\blacktriangleright$  VAR=12

- **In Les guillemets (double-quote) masquent l'interprétation des** caractères blanc (espace) et Tab
- $\blacktriangleright$  Le caractère «\» masque l'interprétation du caractère qui le suit
- I Les accents aigus (single quote) masquent l'interprétation de tous les caractères

## Les variables du shell 68/95 Accès : \$VAR  $\blacktriangleright$  Variables d'environnement  $\triangleright$  PATH : liste des chemins accessibles **INDITE:** répertoire par défaut (avant-dernier champ de /etc/passwd **PS1** : 1er prompt (généralement le caractère \$) **BICE** PS2 : 2ème prompt (généralement le caractère >)

 $\blacktriangleright$  IFS : séparateur de champ (blanc par défaut)

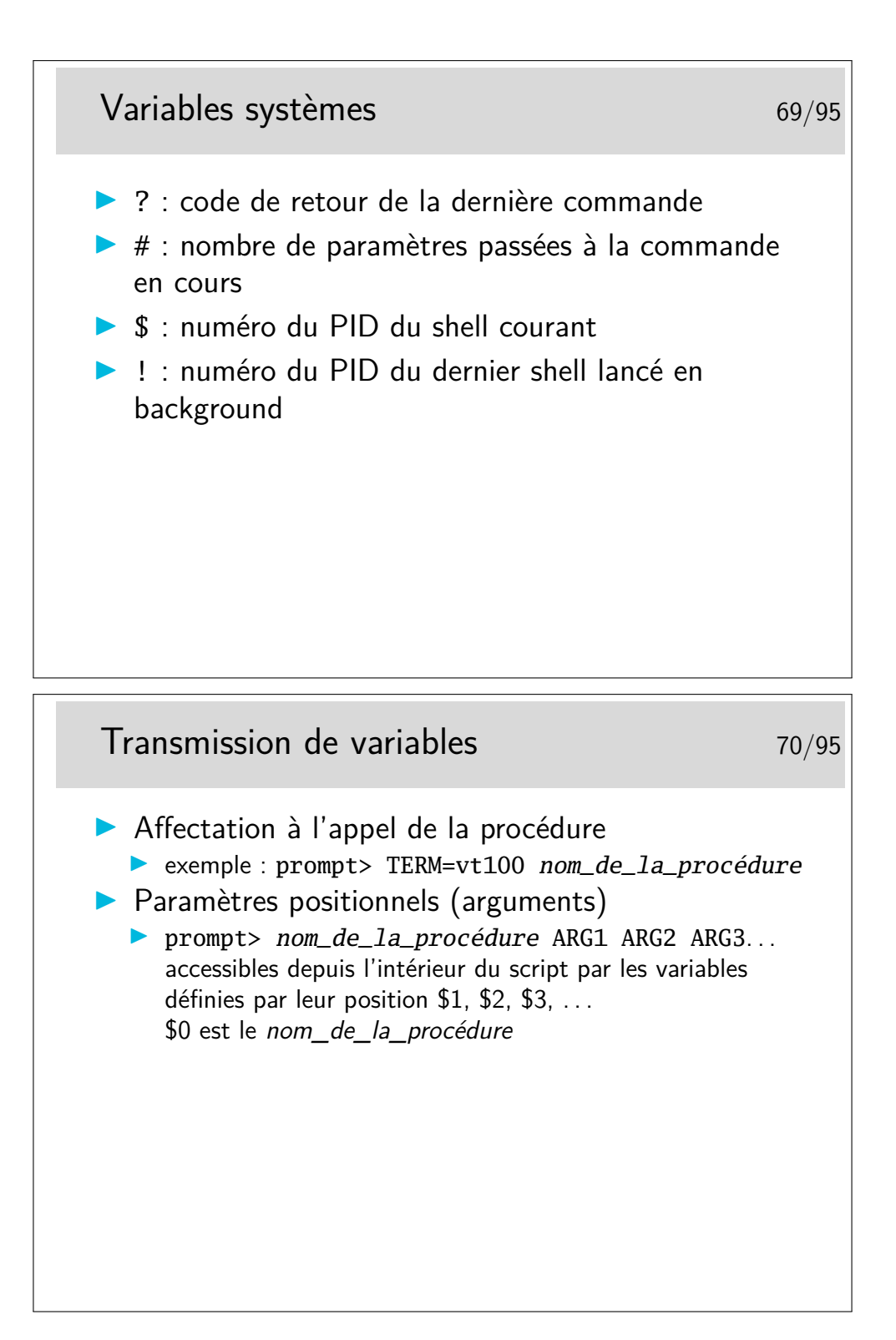

# Visibilité des variables 71/95  $\blacktriangleright$  Les variables sont locales au script sauf si elles ont été explicitement exportées  $\blacktriangleright$  export VAR ▶ N.B. VAR et non \$VAR : c'est la variable qui est exportée et non son contenu

## La boucle for 72/95

 $\blacktriangleright$  Syntaxe : **for** VAR **in** w1 w2 w3 ... wn **do** liste de commandes **done**  $\blacktriangleright$  autre écriture : **for i do ... done** \$i prendra les valeurs des paramètres positionnels

#### La structure case 73/95

```
\blacktriangleright Syntaxe :
   case $VAR in
    cas1 ) liste de commandes ;;
    cas2 ) liste de commandes ;;
    ...
    casn ) liste de commandes ;;
   esac
\blacktriangleright Intégrations des cas :
  I [c1-c2] branchement si la variable est composée d'un seul
      caractère compris entre c1 et c2
  In [c1c2c3] branchement si la variable testée est composée
      d'un seul caractère égal à c1 c2 ou c3
```
**IXX|yy|zz]** branchement si la variable testée est composée de 2 caractères xx, yy ou zz

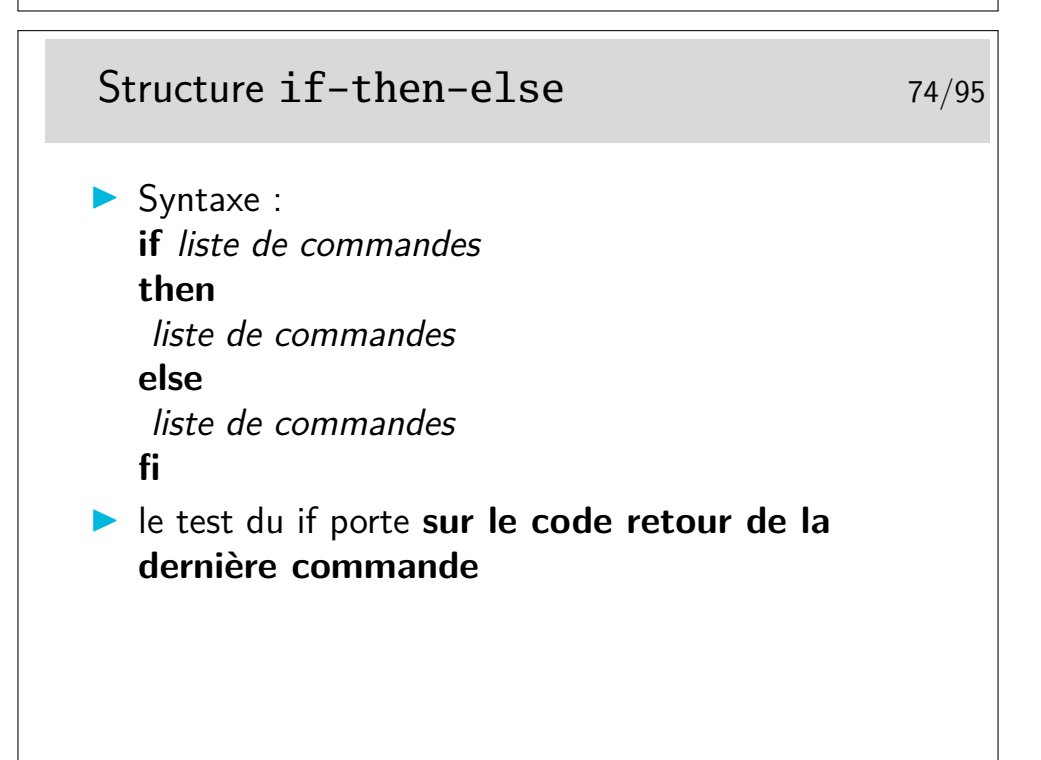

## La commande test 75/95  $\blacktriangleright$  Test numérique : ▶ test X option Y ▶ option : -eq, -ne, -gt, -ge, -le **In Test sur les fichiers et répertoires Least option fichier D** option : -s fichier existe et n'est pas vide, -d fichier est un répertoire, -f fichier est ordinaire, -w fichier a le droit en écriture, -r fichier a le droit en lecture **In Test sur les chaînes de caractères** ▶ test S1 *option* S2  $\triangleright$  option : = ou !=  $\blacktriangleright$  test option S  $\blacktriangleright$  -z : longueur 0; -n vérifie que la chaîne a une longueur non nulle

## La boucle while  $\frac{76}{95}$

- $\blacktriangleright$  Syntaxe : **while** liste de commandes **do** liste de commandes **done**
- **INB** : La boucle while est exécutée tant que le code retour de la dernière commande de la condition est vrai

#### Les substitutions 77/95

- ▶  $$*$  ou **\$©** tous les paramètres positionnels
- **S{var}** identique à \$var (sert à la concaténation)
- **S{var-chose}** si var est définie rend var sinon chose
- ▶ **\${var=chose}** si var est définie rend var sinon affectation de chose à var
- **S{var ?message}** si var est définie rend var sinon apparition du message
- I **'accent grave'** : var = 'date'

## Méta caractères du shell 78/95

- $\triangleright$  \* : remplacé par un nb quelconque de caractères pris dans les fichiers du répertoire
- ▶ ? : remplacé par 1 seul caractère
- ▶ [...] : tout caractère compris entre les crochets sera pris en compte s'il existe dans les noms des fichiers du répertoire de travail
- **I** : le guillemet permet de passer plusieurs arguments mais n'empêche pas l'interprétation des caractères spéciaux
- I **'** : la quote interdit au shell d'interpréter les caractères spéciaux
- I **\** : interdit l'interprétation du caractère suivant
- **In ()** : permet de grouper des commandes (nouveau shell)

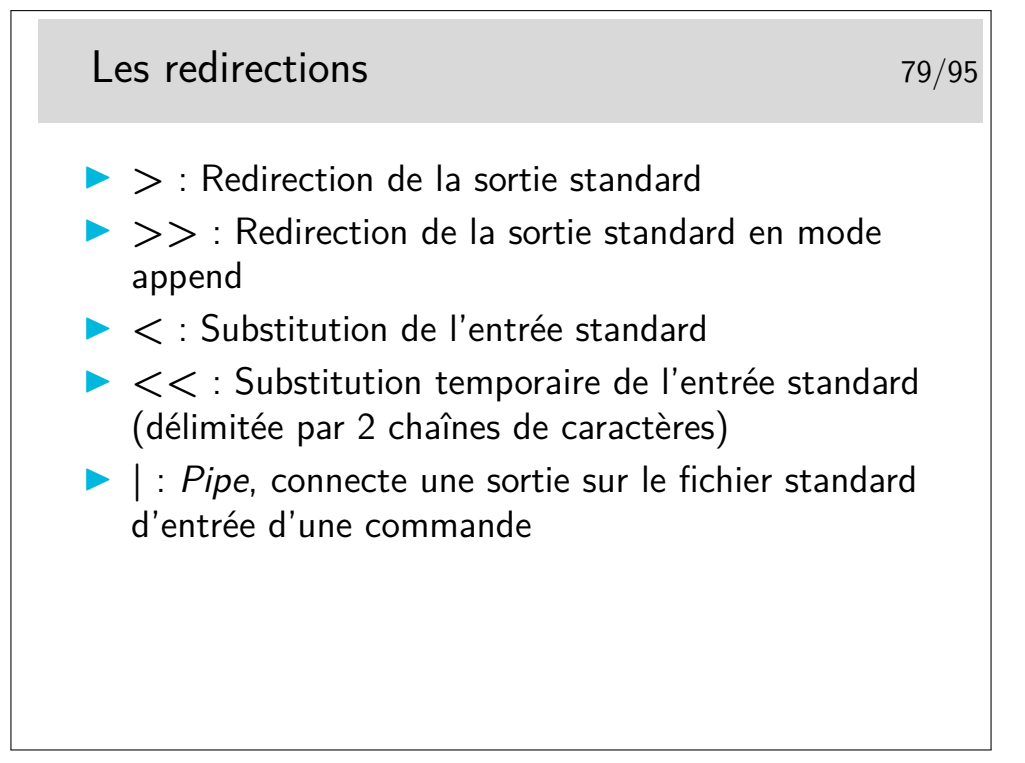

Pour apprendre à faire des scripts shell :

- S'inspirer de scripts exisants (p-ex. dans /**etc/init.d/**), couvre  $90\%$  des besoins
- *Bash Guide for Beginners* [http://www.tldp.org/LDP/Bash-Beginners-Guide/html/](http://www.tldp.org/LDP/Bash-Beginners-Guide/html/Bash-Beginners-Guide.html) [Bash-Beginners-Guide.html](http://www.tldp.org/LDP/Bash-Beginners-Guide/html/Bash-Beginners-Guide.html)
- *Advanced Bash-Scripting Guide* <http://www.tldp.org/LDP/abs/html/abs-guide.html>

## <span id="page-42-0"></span>**7 Paquetages logiciels : rpm, debian, Gnu tar**

#### <span id="page-42-1"></span>**7.1 gnu tar, debian, red hat, etc.**

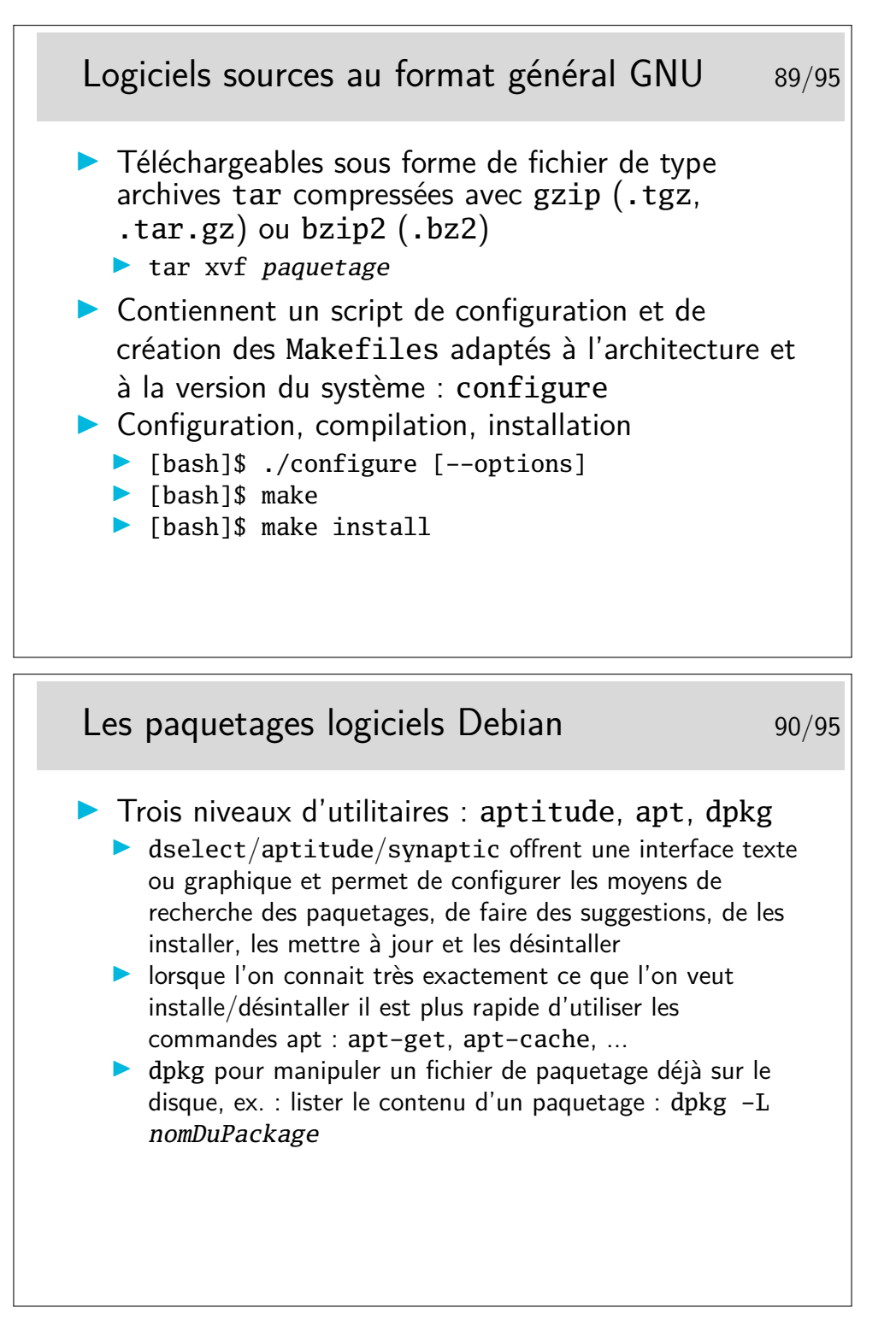

#### Les paquetages logiciels Debian 91/95

 $\blacktriangleright$  Exemples :

linux# apt-cache search linuxconf linuxconf - a powerful Linux administration kit linuxconf-x - X11 GUI for Linuxconf linuxconf-dev - Development files for Linuxconf linuxconf-i18n - international language files for Linuxcon linux#

## Packages Debian - Installation d'un logiciel 92/95

```
linux# apt-get install linuxconf-x
Reading Package Lists... Done
Building Dependency Tree... Done
The following extra packages will be installed:
libwxxt1
The following NEW packages will be installed:
libwxxt1 linuxconf-x
0 packages upgraded, 2 newly installed, 0 to remove and 0 not upgraded.
Need to get 532kB of archives. After unpacking 1438kB will be used.
Do you want to continue? [Y/n] Y
Get:1 ftp://172.16.19.2 stable/main libwxxt1 1.67c-6 [486kB]
Get:2 ftp://172.16.19.2 stable/main linuxconf-x 1.17r5-2 [45.8kB]
Fetched 532kB in 1s (499kB/s)
Selecting previously deselected package libwxxt1.
(Reading database ... 30948 files and directories currently installed.)
Unpacking libwxxt1 (from .../libwxxt1_1.67c-6_i386.deb) ...
Selecting previously deselected package linuxconf-x.
Unpacking linuxconf-x (from .../linuxconf-x_1.17r5-2_i386.deb) ...
Setting up libwxxt1 (1.67c-6) ...
Setting up linuxconf-x (1.17r5-2) ...
linux#
```
## Redhat Pakages Manager 93/95

- **La commande rpm**
- ▶ Permet d'installer (-i) ou de supprimer (-e) des logiciels :
	- **I** rpm -ivh nom du package
	- In Le nom du package peut être une URL
- I Gère les dépendances entre logiciels (entre bibliothèques) : refuse d'installer si une dépendances n'existe pas (forçage possible mais dangereux)
- Permet de s'informer sur un package, savoir ce qu'il contient, de retrouver à quel package appartient tel fichier, de connaître les *packages* installés

#### Redhat Pakages Manager 94/95

- Permet de créer un *package* à partit d'une arborescence source compilée
- ▶ gestion de la base installée : /var/lib/{rpm | rpm.rpmsave}
- **In Commande yum recherche, télécharge et installe un** paquetage

Exemples :

 $-\hat{A}$  quel paquetage appartient la commande 1s?

```
[linux]# rpm -qf /bin/ls
```
fileutils-4.0-1

...

— Le package NFS est-il installé ?

[linux]# rpm -q nfs

package nfs is not installed

En fait, le paquetage NFS porte un nom plus complexe et est peut être installé malgré tout. Essayons avec l'option -a qui permet, en mode *query* (option -q) de lister tous les paquetages installés.

[linux] rpm -qa | grep nfs

nfs-utils-clients-0.2.1-2mdk

nfs-utils-0.2.1-2mdk

— Listons le contenu du paquetage nfs-utils-clients-0.2.1-2mdk

[linux]# rpm -ql nfs-utils-clients-0.2.1-2mdk

```
/etc/rc.d/init.d/nfslock
```
/usr/sbin/rpc.lockd

...

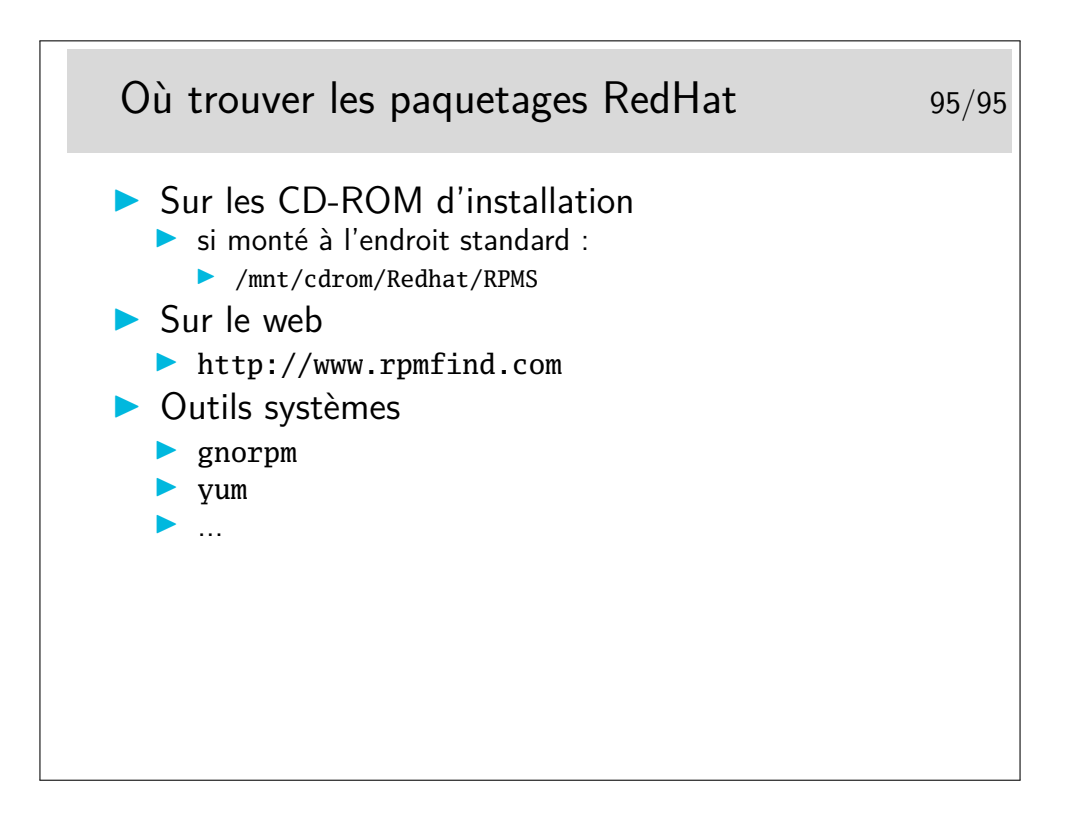